D01194483E

# TASCAM

# **CD-200BT Reproductor de CD / receptor Bluetooth**

MANUAL DE INSTRUCCIONES

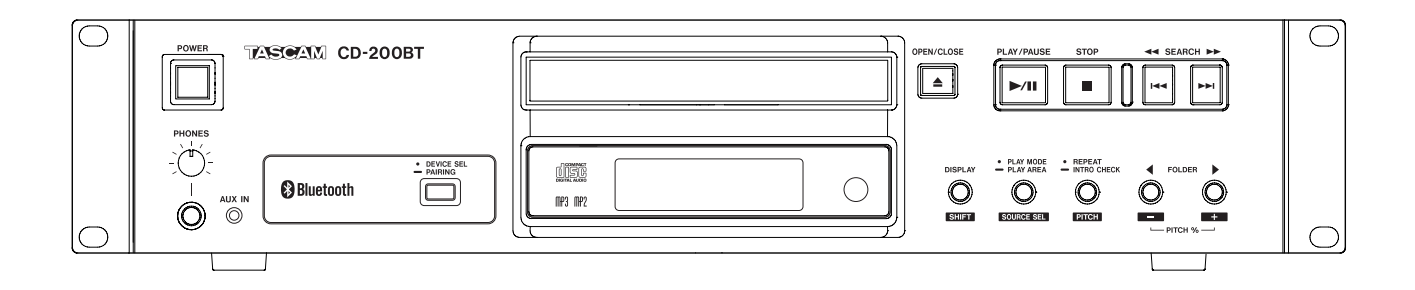

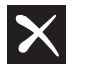

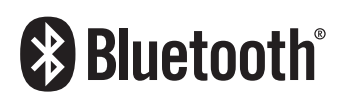

# <span id="page-1-0"></span>INSTRUCCIONES IMPORTANTES DE SEGURIDAD

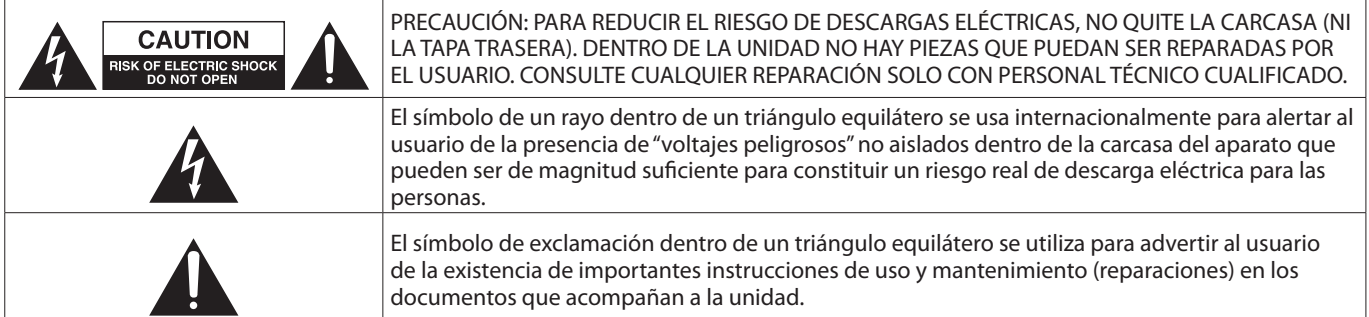

### **CUIDADO: PARA EVITAR EL RIESGO DE INCENDIOS O DESCARGAS ELÉCTRICAS, NO EXPONGA ESTE APARATO A LA LLUVIA O LA HUMEDAD.**

# **Para EE.UU.**

# **Declaración de conformidad del fabricante**

Modelo: CD-200BT

Fabricante: TASCAM Responsable: TEAC AMERICA, INC. Dirección: 10410 Pioneer Blvd., Unit #1, Santa Fe Springs, California 90670, U.S.A

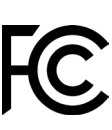

Teléfono: 1-323-726-0303

Este aparato está de acuerdo a lo expuesto en la "Sección 15 de las normas FCC".

- Su funcionamiento está sujeto a estas dos condiciones:
- (1) Este aparato no puede producir interferencias, y
- (2) Este aparato debe aceptar todo tipo de interferencias, incluyendo aquellas que puedan producir un

funcionamiento no deseado del mismo.

# **PARA EL USUARIO**

Se ha verificado que esta unidad cumple con los límites de los aparatos digitales de clase A, de acuerdo a la sección 15 de las normativas FCC. Estos límites han sido diseñados para ofrecer una protección razonable contra las interferencias molestas que se pueden producir cuando se usa este aparato en un entorno no-profesional. Este aparato genera, utiliza y puede irradiar energía de radiofrecuencia y, si no es instalado y usado de acuerdo al manual de instrucciones, puede producir interferencias molestas en las comunicaciones de radio. El uso de este aparato en una zona residencial puede producir interferencias molestas, en cuyo caso el usuario será el responsable de solucionarlas.

# **PRECAUCIÓN**

Cualquier modificación en este aparato no aprobada expresamente y por escrito por TEAC CORPORATION podrá anular la autorización del usuario a usar dicho aparato.

# **En Norteamérica/Canadá utilice solo fuentes de alimentación de 120 V.**

# **Para los usuarios europeos PRECAUCIÓN**

Este es un producto de clase A. En un entorno no profesional, este aparato puede producir interferencias en la señal de radio, en cuyo caso el usuario será el responsable de tomar las medidas adecuadas para solucionarlo.

- **1.** Lea estas instrucciones.
- **2.** Conserve estas instrucciones.
- **3.** Preste atención a todos los avisos.
- **4.** Siga todo lo indicado en las instrucciones.
- **5.** No utilice este aparato cerca del agua.
- **6.** Limpie este aparato solo con un trapo seco.
- **7.** No bloquee ninguna de las aberturas de ventilación. Instale este aparato de acuerdo con las instrucciones del fabricante.
- **8.** No instale este aparato cerca de fuentes de calor como radiadores, calentadores, hornos o cualquier otro aparato (incluyendo amplificadores) que produzca calor.
- **9.** No anule el sistema de seguridad que supone un enchufe de corriente polarizado o con toma de tierra. Un enchufe polarizado tiene dos bornes de distinta anchura. Uno con toma de tierra tiene dos bornes iguales y una lámina para la conexión a tierra. El borne ancho del primer tipo de enchufe y la lámina del otro se incluyen para su seguridad. Si el enchufe que se incluye con la unidad no encaja en su salida de corriente, haga que un electricista cambie su salida anticuada.
- **10.** Coloque el cable de corriente de forma que no pueda quedar aplastado o retorcido, especialmente allí donde estén los conectores, receptáculos y en el punto en que el cable sale del aparato.
- **11.** Utilice solo accesorios/complementos que hayan sido especificados por el fabricante.
- **12.** Utilice este aparato solo con un bastidor, soporte, trípode o superficie especificado por el fabricante o que se venda con el propio aparato. Cuando utilice un bastidor con ruedas, tenga cuidado al mover la combinación bastidor/aparato para evitar posibles daños en caso de que vuelquen.

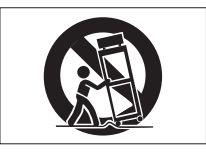

- **13.** Desconecte de la corriente este aparato durante las tormentas eléctricas o cuando no lo vaya a usar durante un periodo de tiempo largo.
- **14.** Consulte cualquier posible avería al servicio técnico oficial. Este aparato deberá ser revisado cuando se haya dañado de alguna forma, como por ejemplo si el cable de corriente o el enchufe se ha roto, si se ha derramado cualquier líquido o se ha introducido un objeto dentro de la unidad, si el aparato ha quedado expuesto a la lluvia o la humedad, si no funciona normalmente o si se ha caído al suelo.
- Este aparato recibe corriente nominal no operativa de la salida de corriente AC aun cuando su interruptor POWER o STANDBY/ON no esté en la posición ON.
- El enchufe de alimentación sirve como dispositivo de desconexión, por lo que colóquelo de forma que siempre

# INSTRUCCIONES IMPORTANTES DE SEGURIDAD

pueda acceder a él fácilmente.

periodos de tiempo prolongados.

- Una presión sonora excesiva en los auriculares puede producirle daños auditivos.
- Si experimenta cualquier tipo de problema con este aparato, póngase en contacto con TEAC para una reparación. No utilice de nuevo el aparato hasta que no haya sido reparado.

# **PRECAUCIÓN**

• Para evitar posibles daños auditivos, no utilice este aparato a niveles de volumen excesivos durante

∕ନ

# **CUIDADO**

- No permita que este aparato quede expuesto a salpicaduras de ningún tipo.
- No coloque objetos que contengan líquidos, como jarrones, encima de este aparato.
- No instale este aparato encastrado en una librería o mueble similar.
- El aparato debe estar colocado lo suficientemente cerca de la salida de corriente como para poder acceder al enchufe en cualquier momento.
- Si este aparato utiliza pilas, dichas pilas (el bloque de pilas o las pilas individuales instaladas) no deben ser expuestas a niveles de calor excesivos como expuestas directamente a la luz solar o sobre un fuego.
- AVISO para aquellos aparatos que usen pilas de litio recambiables: existe el riesgo de explosión en caso de que la pila sea sustituida por otra del tipo incorrecto. Sustituya la pila únicamente por otra idéntica o equivalente.
- Si la batería instalada en este aparato queda expuesta a una presión de aire extremadamente baja puede dar lugar a un riesgo de explosión o la fuga del líquido o gas inflamable que contiene.

# **PRECAUCIÓN**

- NO DESMONTE LAS CARCASAS O TAPAS EXTERIORES PARA ACCEDER AL MECANISMO INTERNO. DENTRO DE ESTE APARATO NO HAY PIEZAS SUSCEPTIBLES DE SER REPARADAS O SUSTITUIDAS POR EL PROPIO USUARIO.
- SI OBSERVA CUALQUIER PROBLEMA AL USAR ESTE APARATO, PÓNGASE EN CONTACTO CON EL COMERCIO EN EL QUE LO ADQUIRIÓ Y SOLICITE QUE LO REPAREN. NO UTILICE ESTE APARATO DE NUEVO HASTA QUE HAYA SIDO REPARADO.
- EL USO DE CONTROLES O AJUSTES O LA EJECUCIÓN DE PROCESOS DISTINTOS A LOS ESPECIFICADOS EN ESTE DOCUMENTO PUEDEN DAR LUGAR A UNA EXPOSICIÓN PELIGROSA A RADIACIONES.

# **MONTAJE EN RACK DE LA UNIDAD**

Utilice el kit de montaje en rack para montar la unidad en un bastidor standard de 19 pulgadas, tal como le mostramos aquí. Antes de montar la unidad, quítele las patas de goma.

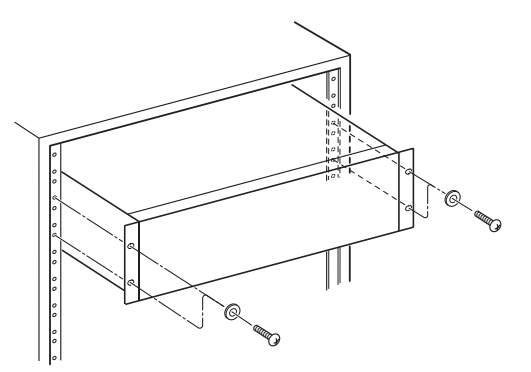

# **CUIDADO**

*Deje 1U de espacio sobre la unidad y al menos 10 cm en la parte trasera del mismo para su correcta ventilación.*

# **INFORMACIÓN SOBRE EL LÁSER**

Este producto láser es un producto láser de consumo conforme a la norma EN 50689:2021 y cumple con todos los requisitos de los productos láser de consumo a excepción de los productos atractivos para niños.

Este producto contiene un sistema láser y está clasificado como PRODUCTO LÁSER DE CLASE 1 de acuerdo con la norma IEC 60825-1:2014. Esta clase no requiere especial atención en un uso normal. No lo desarme para evitar la exposición al rayo láser.

# **Nota acerca de los productos láser**

Este aparato ha sido diseñado y fabricado de acuerdo a las normas FDA "sección 21, SDR, capítulo 1, subcapítulo J, basadas en el Acta de Control de las radiaciones para la salud y seguridad de 1968" y ha sido clasificado como una unidad láser de clase 1. Durante el funcionamiento de esta unidad no hay riesgo de radiaciones láser invisibles dado que las radiación emitida dentro de este producto está completamente confinada en recintos de protección.

En 1 puede ver el certificado correspondiente a esta norma.

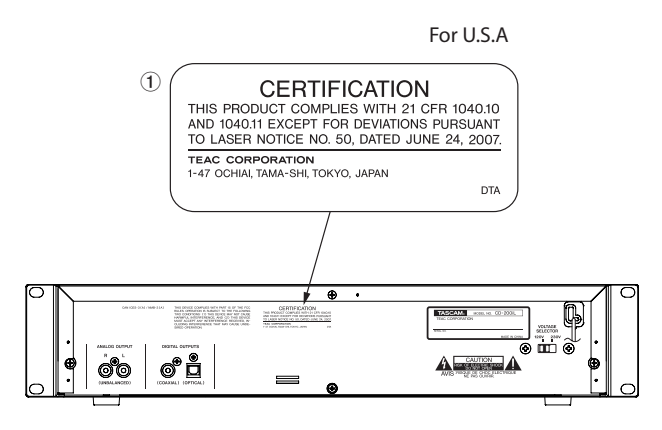

# **CUIDADO**

- **•** *NO ABRA LOS RECINTOS DE PROTECCIÓN USANDO UN DESTORNILLADOR.*
- **•** *EL USO DE CONTROLES O AJUSTES O LA REALIZACIÓN DE PROCEDIMIENTOS DIFERENTES A LOS ESPECIFICADOS EN ESTE MANUAL PUEDEN DAR LUGAR A UNA EXPOSICIÓN A RADIACIONES PELIGROSAS.*

# **Cabezal óptico**

Tipo: EP-C101

- Fabricante: Ever Br ight Technology and Science Electronical  $Co.ITD$
- Salida láser: Inferior a 0.3 mW

Longitud de onda: 790±25nm

# INSTRUCCIONES IMPORTANTES DE SEGURIDAD

# <span id="page-3-0"></span>**PRECAUCIONES ACERCA DE LAS PILAS**

Este aparato utiliza pilas. Un mal uso de las mismas puede dar lugar a fugas, roturas y otros problemas. Tenga en cuenta siempre las precauciones siguientes al usar este tipo de pilas.

- Nunca trate de recargar pilas no recargables. Las pilas podrían romperse o tener fugas, dando lugar a daños o incendios.
- A la hora de instalar la pilas, ponga mucha atención a las indicaciones de polaridad (símbolos (+/–) más/menos) e instálelas correctamente dentro del compartimento para las pilas siguiendo las indicaciones. El colocar las pilas al revés puede dar lugar a roturas o fugas en las pilas, lo que podría producir averías, incendios o daños.
- A la hora de almacenar las pilas o deshacerse de ellas, aísle sus terminaciones con cinta aislante o algún producto/objeto que evite que puedan entrar en contacto con otras pilas u objetos metálicos.
- A la hora de deshacerse de las pilas, siga las instrucciones de eliminación indicadas en las propias pilas o que estén en vigor en su ciudad.
- Nunca use tipos de pilas distintas a las indicadas. Nunca mezcle distintos tipos de pilas ni utilice pilas antiguas y nuevas. El hacer esto podría dar lugar a roturas o fugas en las pilas, produciendo incendios o daños.
- Nunca transporte ni almacene pilas junto con objetos metálicos pequeños. Las pilas se pueden romper, puede haber fugas u otros problemas.
- No caliente ni trate de desmontar las pilas. Nunca arroje las pilas al fuego ni dentro del agua. El hacer esto podría dar lugar a roturas o fugas en las pilas, produciendo incendios o daños.
- En caso de una fuga del fluido interno de la pila, limpie los restos del mismo del compartimento de las pilas antes de introducir una nuevas. El contacto del fluido de la pila con los ojos puede dar lugar a daños o pérdida de visión. Si le cae este fluido en los ojos, lávelos inmediatamente con agua abundante. No se frote los ojos al lavarlos. Después de lavarlos, acuda tan pronto como pueda a un médico. El contacto del fluido de la pila con su piel o ropas puede dar lugar a daños o quemaduras. Al igual que antes, lave con agua inmediatamente la zona afectada y acuda al médico.
- Este aparato debe estar apagado a la hora de instalar o sustituir las pilas.
- Extraiga las pilas si no piensa utilizar este aparato durante un periodo de tiempo largo. El no hacerlo puede producir fugas o roturas en las pilas, lo que podría dar lugar a un incendio o daños. Si se llega a producir una fuga del fluido interno de la pila, limpie los restos del mismo del compartimento de las pilas antes de introducir una nuevas.
- Nunca trate de desmontar las pilas. El ácido que contienen puede dañar su piel o la ropa.

# **Para los usuarios europeos**

# **Eliminación de aparatos eléctricos y electrónicos y pilas y/o acumuladores**

- (a) Nunca debe eliminar un aparato eléctrico o electrónico y/o pilas/acumuladores junto con el resto de la basura orgánica. Este tipo de aparatos deben ser depositados en los "puntos limpios" creados a tal efecto por su Ayuntamiento o por la empresa de limpieza local.
- (b) Con la correcta eliminación de los aparatos eléctricos y electrónicos y/o pilas/acumuladores estará ayudando a ahorrar valiosos recursos y evitará a la vez todos los efectos negativos potenciales tanto para la salud como para el entorno.
- (c) Una eliminación incorrecta de este tipo de aparatos y/o pilas/acumuladores junto con la basura orgánica puede producir efectos graves en el medio ambiente y en la salud a causa de la presencia de sustancias potencialmente peligrosas que pueden contener.
- (d) El símbolo del cubo de basura tachado (WEEE) indica la obligación de separar los aparatos eléctricos y electrónicos y/o pilas/acumuladores del resto de basura orgánica a la hora de eliminarlos.

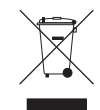

Si la batería o acumulador contiene una cantidad superior de plomo (Pb), mercurio (Hg) y/o cadmio (Cd) que los valores especificados en la Directiva de pilas y baterías (2006/66/EC, 2013/56/EU), aparecerán los símbolos de estas sustancias químicas (Pb, Hg y/o Cd) debajo del símbolo del cubo de basura tachado.

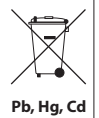

(e) Los llamados "puntos limpios" de recogida y retirada selectiva de este tipo de productos y/o pilas/acumuladores están disponibles para cualquier usuario final. Para más información acerca de la eliminación de este tipo de elementos, póngase en contacto con el departamento correspondiente de su Ayuntamiento, empresa de limpieza o recogida de basuras o con el comercio en el que adquirió este aparato.

# <span id="page-4-0"></span>**Conformidad para la emisión de radio e interferencias**

Este producto tiene la capacidad de emitir en la banda de los 2.4 GHz.

Rango de frecuencia usada: 2402 - 2480 MHz

Potencia de salida máxima: Bluetooth® Class 2 (inferior a 2.5 mW) Utilice este aparato únicamente en el país en el que lo haya adquirido. Dependiendo del país es posible que existan distintas restricciones relativas al uso de la tecnología inalámbrica Bluetooth.

# **Modelo para EE.UU.**

Etiqueta de autorización FCC ID: CD-200BT

# **Modelo para Canadá**

Cumplimiento de limitaciones de transmisión de radio Este aparato cumple con los límites RSS para aparatos sin licencia del Departamento de Innovación, Ciencia y Desarrollo económico canadiense.

Su funcionamiento está sujeto a las dos condiciones siguientes:

- 1) Este aparato no debe producir interferencias
- 2) Este aparato debe aceptar cualquier interferencia que reciba, incluso aquellas que produzcan un funcionamiento no deseado.

Etiqueta de autorización IC: 1559C-CD200BT

# **Modelo para la AEE (Área Económica Europea)**

Por la presente, TEAC Corporation declara que el dispositivo de radio de este aparato cumple con la Directiva 2014/53/EU, así como otras Regulaciones y Directivas de la Comisión Europea.

En la siguiente dirección de internet podrá encontrar el texto completo de la declaración de conformidad para la UE: Para más detalles contacte con nosotros vía e-mail.

https://tascam.eu/en/contact.html

# **Requisitos de exposición a radiaciones**

Este aparato cumple las limitaciones, aceptadas internacionalmente, establecidas para la exposición de los seres humanos a ondas de radio generadas por transmisores.

# **Declaración de cumplimiento**

# **Modelo para EE.UU./Canadá**

Este equipo cumple con los límites establecidos para la exposición a radiaciones de la FCC/IC relativos a entornos no controlados y cumple con las Normas generales en cuanto a exposición a radiofrecuencias (RF) de la FCC y con las normas de exposición a radiaciones de radiofrecuencia (RF) de la RSS-102. Este aparato tiene niveles mínimos de energía de RF y se considera que cumple con la evaluación de máxima exposición admisible (MPE). Aún así, recomendamos que lo instale y utilice de forma que el emisor quede a una distancia de 20 cm o más con respecto al cuerpo de cualquier persona (excluyendo extremidades: manos, pies, muñecas y tobillos).

# **Modelo para la AEE (Área Económica Europea)**

Este aparato cumple con la EN 62479; Evaluación de aparatos eléctricos y electrónicos en cuanto a las restricciones básicas de exposición de los humanos a campos electromagnéticos.

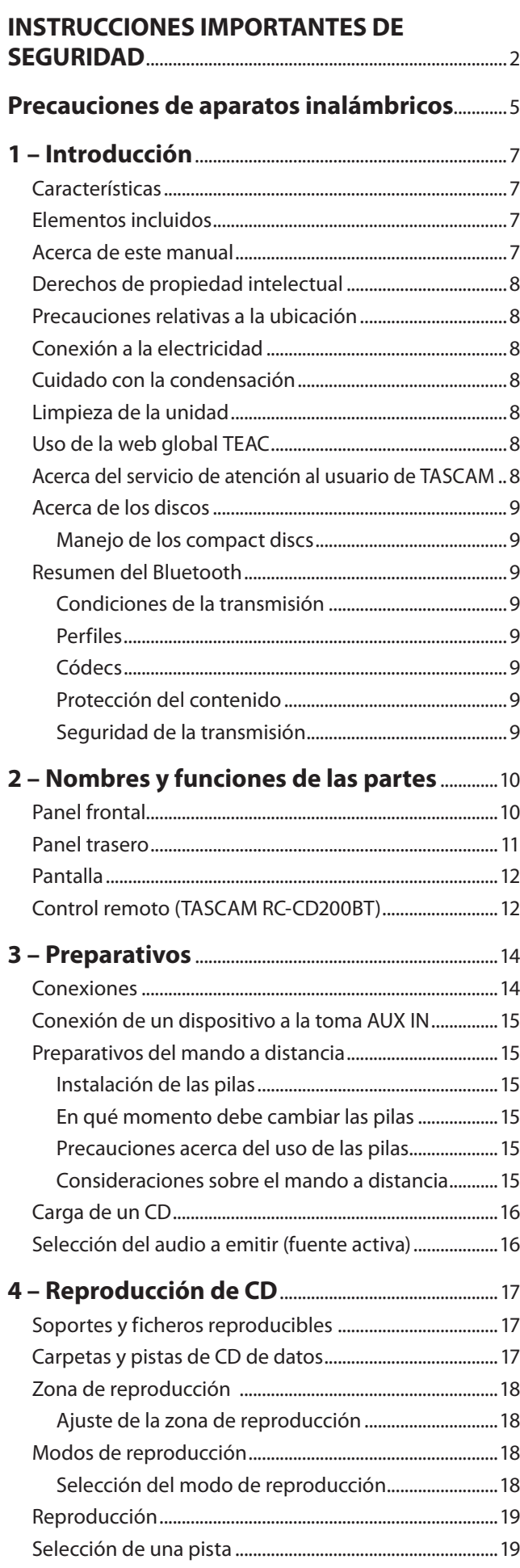

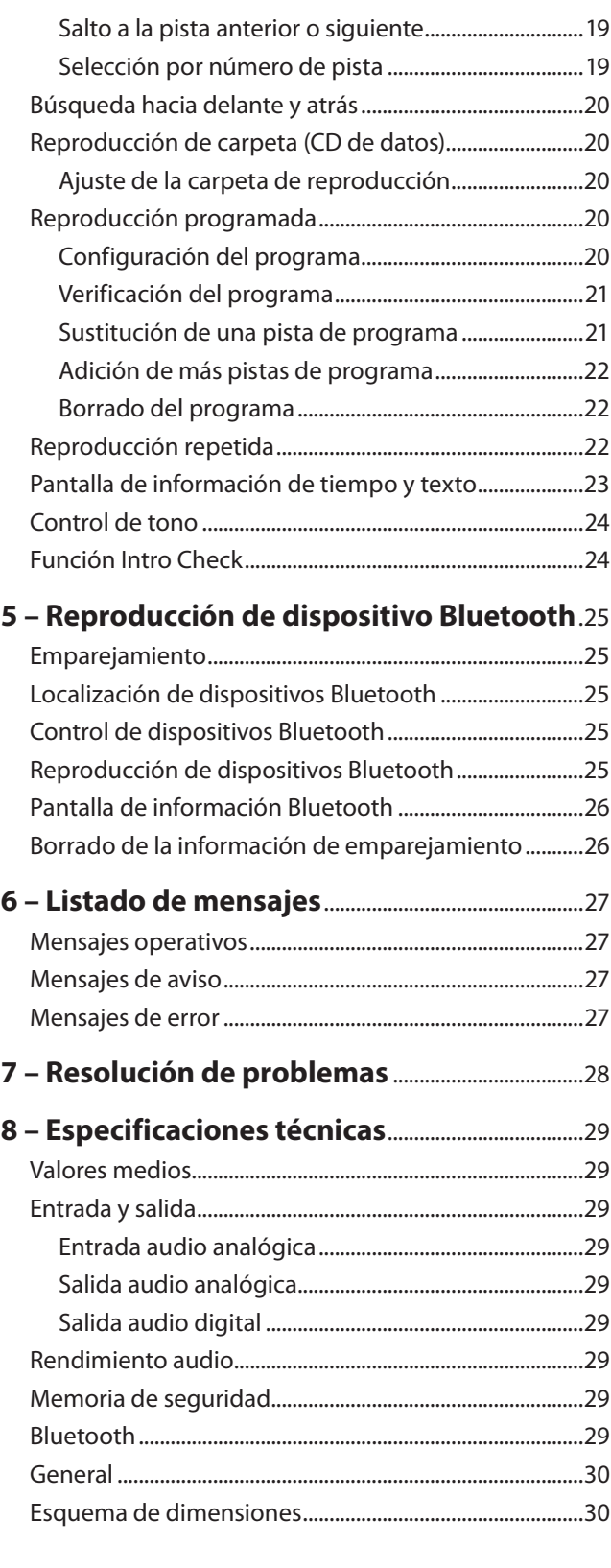

<span id="page-6-0"></span>Felicidades y gracias por su compra del reproductor de CD / receptor Bluetooth TASCAM CD-200BT.

Antes de conectar y comenzar a usar esta unidad, dedique unos minutos a leer completamente este manual para asegurarse de que entiende cómo conectar y configurar correctamente esta unidad, así como la finalidad de sus distintas funciones. Una vez que haya leído el manual, consérvelo en un lugar seguro para cualquier posible referencia a él en el futuro.

También puede descargarse este Manual de instrucciones desde la página web global de TEAC (**https://teac-global.com/**).

# **Características**

- **•** Reproduce CD de audio (CD-DA) y CD de datos (CD-ROM/R/ RW) con ficheros en formato WAV, MP3 y MP2.
- **•** Ocupa solo 2U de tamaño rack
- **•** Salidas analógicas (RCA) y digital (coaxial y óptica)
- **•** Salida de auriculares con control de nivel
- **•** Control remoto TASCAM RC-CD200BT con teclado numérico **(0–9)** incluido
- **•** Visualización de información CD text y etiquetas ID3 (nombre de músico, álbum, pista, etc.)
- **•** 4 modos de reproducción (continuo, único, aleatorio y programa)
- **•** Puede activar y desactivar la reproducción repetida
- **•** Puede elegir la zona de reproducción (ALL PLAY o FOLDER)
- **•** Función de control de tono para la reproducción de CD  $(+14%)$
- **•** Función Intro Check
- **•** Las opciones de visualización de tiempos incluyen el tiempo transcurrido de pista, tiempo restante de pista y el tiempo restante total en el caso de los CD de audio y el tiempo transcurrido de pista para los CD de datos
- **•** La unidad de CD dispone de una memoria de 10 segundos a prueba de golpes (protección contra saltos).
- **•** Receptor audio Bluetooth® integrado que permite la salida de audio desde ordenadores y dispositivos audio portátiles que admitan Bluetooth (A2DP)
- **•** Además de SBC, Bluetooth (A2DP) admite descodificación AAC y Qualcomm®aptX ™ audio, lo que le permite la recepción de audio de alta calidad
- **•** Una toma de línea stereo mini le permite la entrada de audio desde reproductores audio portátiles que no admitan Bluetooth
- **•** Bluetooth (A2DP) también admite SCMS-T, lo que le permite la recepción de contenido audio protegido

# **Elementos incluidos**

Dentro del embalaje encontrará lo siguiente.

Tenga cuidado de no dañar estos objetos al abrir el embalaje. Conserve el embalaje y las protecciones por si alguna vez necesita transportar el aparato.

Póngase en contacto con su distribuidor si echa en falta alguno de estos elementos o si observa que alguno de ellos ha resultado dañado durante el transporte.

- Unidad principal................................................................................ x 1
- Control remoto inalámbrico (RC-CD200BT)............................ x 1
- Pilas AA ................................................................................................. x 2
- Kit de tornillos para montaje en rack......................................... x 1
- Guía de registro de ID TASCAM.................................................... x 1
- Garantía ................................................................................................ x 1
- Manual de instrucciones (este documento)............................ x 1

# **Acerca de este manual**

- **•** En este manual usamos los siguientes convencionalismos:
- **•** Los nombres de los botones, controles, etc. de este aparato, así como los de dispositivos exteriores, aparecerán en este formato: botón **DISPLAY**
- **•** Los textos que aparezcan en la pantalla de esta unidad y de otras externas serán indicados con este tipo de letra: ON.
- **•** Los discos en el formato CD-DA son conocidos a veces como "CD de audio".
- **•** Los discos que contienen ficheros audio en formato MP3 o WAV son conocidos a veces como "CD de datos".
- **•** Los CD de audio y CD de datos suelen ser denominados de forma general como "CD".
- **•** Los ficheros MP3, MP2 y WAV son denominados a veces de forma genérica como "ficheros audio".
- **•** La fuente audio seleccionada en un momento determinado es conocida como la "fuente activa".
- **•** La carpeta seleccionada en un momento determinado es conocida como la "carpeta activa".
- **•** El fichero seleccionado en un momento determinado es conocido como el "fichero activo".
- **•** Un ordenador, dispositivo audio portátil u otro dispositivo conectado a esta unidad vía Bluetooth es denominado de forma genérica como "dispositivo Bluetooth".
- **•** Además también encontrará información adicional en los siguientes formatos.

# **AVISO**

*Son avisos y consejos relativos al uso de este aparato.*

# **NOTA**

*Son explicaciones sobre actuaciones para casos concretos.*

# **CUIDADO**

*Esto le advierte que puede dañar el equipo o perder datos si no sigue las instrucciones.*

# <span id="page-7-0"></span>**Derechos de propiedad intelectual**

- **•** TASCAM is a registered trademark of TEAC Corporation.
- **•** The Bluetooth® word mark and logos are registered trademarks owned by Bluetooth SIG, Inc. and any use of such marks by TEAC CORPORATION is under license.
- **•** Qualcomm aptX is a product of Qualcomm Technologies, Inc. and/or its subsidiaries.
- **•** Qualcomm is a trademark of Qualcomm Incorporated, registered in the United States and other countries. aptX is a trademark of Qualcomm Technologies International, Ltd., registered in the United States and other countries.

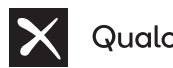

# Qualcomm<sup>®</sup> aptX<sup>™</sup>

- **•** MPEG Layer-3 audio coding technology licensed from Fraunhofer IIS and Thomson.
- **•** Other company names, product names and logos in this document are the trademarks or registered trademarks of their respective owners.

Cualquier tipo de datos, incluyendo los aquí descritos, pero sin que eso suponga limitación alguna, se incluyen solo como ilustración de los posibles datos y/o información y no como especificaciones de tales datos y/o información. TEAC Corporation no garantiza por tanto que el uso de esos datos y/o información pueda infringir los derechos de propiedad intelectual de terceros, por lo que no asume responsabilidad alguna en el caso de que pueda producirse cualquier delito directo o relacionado con el uso de esos datos y/o información.

Este aparato ha sido diseñado para ayudarle a grabar y reproducir trabajos sonoros de los cuales usted sea el propietario de los derechos de autor o de los que haya obtenido permiso expreso del propietario legal de tales derechos. Salvo que usted sea el titular de esos derechos de autor o haya obtenido el permiso adecuado del propietario legal, cualquier grabación, reproducción o distribución no autorizada puede dar lugar a un delito contra las leyes internacionales de los derechos de autor. Si no está seguro de cuales son sus derechos, póngase en contacto con un abogado. En ningún caso, TEAC Corporation será responsable de las consecuencias de cualquier copia ilegal realizada con la grabadora.

# **Precauciones relativas a la ubicación**

- **•** El rango de temperaturas seguro para el uso de este aparato es entre 5° y 35° C (41° y 95° F).
- **•** Para un correcto funcionamiento de esta unidad, asegúrese de que esté montada en una posición estable y plana.
- **•** Para una correcta disipación del calor generado por esta unidad, no coloque ningún aparato encima de ella.
- **•** No coloque esta unidad encima de una etapa de potencia u otro aparato que genere calor.

# **Conexión a la electricidad**

Conecte esta unidad a una salida de corriente eléctrica standard. A la hora de conectar o desconectar el cable, sujételo siempre por el conector (no tire del propio cable).

# **Cuidado con la condensación**

Si traslada la unidad de un lugar frío a uno cálido o si la usa después de un cambio fuerte de temperatura, puede producirse condensación de agua. Para evitar esto o si se produce la condensación, deje la unidad durante una o dos horas en la nueva ubicación antes de volver a encenderla.

# **Limpieza de la unidad**

Para limpiar la unidad, utilice un trapo suave y seco. No use gasolina, alcohol u otros productos similares ya que podría dañar su superficie.

Una vez cada cinco años, póngase en contacto con el comercio en el que adquirió esta unidad o con el servicio técnico TASCAM para que realicen una limpieza interna. Si no se realiza este tipo de limpieza en la unidad durante demasiado tiempo y se acumula polvo en su interior, se puede producir un incendio o una avería. Este tipo de limpieza resulta más eficaz cuando es realizada antes de la temporada de lluvias. Consúltenos previamente el coste de este tipo de limpieza.

# **Uso de la web global TEAC**

Puede descargar actualizaciones para esta unidad desde la página web global de TEAC:

https://teac-global.com/

En la sección TASCAM Downloads, elija el idioma que quiera para hacer que se abra la página Downloads para ese idioma.

# **Acerca del servicio de atención al usuario de TASCAM**

La garantía y el soporte técnico de los productos TASCAM solo se garantiza en el país/región de la compra original.

En caso de que necesite soporte técnico tras la compra, busque en el listado de distribuidores TASCAM de la web global de TEAC (**https:// teac-global.com/**), la empresa o distribuidor local del país en el que haya adquirido este producto y contacte con ellos.

A la hora de cualquier consulta o reclamación será necesaria la dirección (URL) del comercio o página web en el que haya adquirido esta unidad. De la misma forma, también deberá disponer de la tarjeta de garantía y la prueba de compra (factura o recibo de compra).

# <span id="page-8-0"></span>**Acerca de los discos**

Además de los CDs musicales habituales, el CD-200BT puede reproducir discos CD-R y CD-RW en los que hayan sido grabados ficheros en los formatos de CD audio, MP3, MP2 o WAV. También puede reproducir discos de 8 cm de diámetro.

# **Manejo de los compact discs**

- Coloque siempre los discos en las bandejas con su etiqueta hacia arriba.
- Para sacar un disco de su caja, presione en el centro de la caja y tire del disco, sujetándolo con cuidado por los bordes.
- No toque la cara de la señal (la que no tiene la etiqueta). Las huellas dactilares, grasa u otras sustancias pueden producir errores durante la reproducción.
- En caso de que la cara de la señal esté sucia o haya huellas, use un trapo suave para eliminarlas, frotando con movimientos rectos de dentro hacia fuera. La suciedad puede hacer que disminuya la calidad del sonido, por lo que le recomendamos que los limpie y trate de conservarlos siempre limpios.
- No use limpiadores ni disolventes para limpiar los discos ya que pueden producir daños irreparables en la superficie del disco, haciendo incluso que resulten ilegibles.
- No les ponga etiquetas ni pegatinas a los discos. No introduzca discos en los que haya etiquetas u otras cintas, ni aunque solo queden restos de ellos o de los adhesivos. Eso podría hacer que se pegase al mecanismo interno y para despegarlo tendría que recurrir a un técnico.
- No utilice nunca estabilizadores comerciales de CD. Su uso puede producir problemas en la reproducción o incluso averías en la unidad.
- No utilice discos rotos.
- Use sólo discos circulares. Evite el uso de discos promocionales, etc. que no sean circulares.

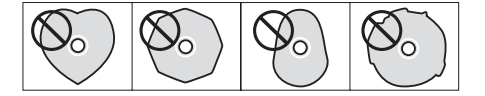

- Algunas discográficas han sacado al mercado discos con control anticopia con el fin de proteger los derechos de autor. Dado que algunos de estos discos no cumplen las especificaciones requeridas para los CD, éstos no podrán ser reproducidos en esta unidad.
- Si detecta cualquier tipo de problema con este tipo de discos no standard, póngase en contacto con el productor o con la discográfica.

# **Resumen del Bluetooth**

Esta unidad dispone de un receptor audio Bluetooth interno, que permite dar salida a la reproducción audio de un ordenador o dispositivo audio portátil que admita Bluetooth. Además, puede usar esta unidad para controlar la reproducción de dichos dispositivos Bluetooth.

# **CUIDADO**

*No está garantizado el correcto funcionamiento y conexión de las funciones Bluetooth de esta unidad con todos los dispositivos Bluetooth.*

# **Condiciones de la transmisión**

Este es un dispositivo de salida de transmisión Bluetooth de clase 2. Su rango de transmisión aproximado es de 10 m, pero esa distancia puede variar debido a interferencias de obstáculos y ondas electromagnéticas.

Un obstáculo entre esta unidad y otro dispositivo Bluetooth puede interferir con la transmisión Bluetooth. Si ocurre esto, localice y retire ese obstáculo.

Además, el uso de una LAN inalámbrica (IEEE802.11b/g) o un horno microondas en el mismo entorno operativo también puede producir interferencias con la transmisión Bluetooth. En caso de que ocurra esto, deje de usar ese aparato o separe esa unidad del dispositivo Bluetooth al menos 10 m.

# **Perfiles**

Esta unidad admite los siguientes perfiles Bluetooth.

- **•** A2DP (Perfil de distribución audio avanzado)
- **•** AVRCP (Perfil de control remoto de audio/vídeo)

Los dispositivos Bluetooth deben admitir A2DP para que puedan transmitir audio vía Bluetooth.

Los dispositivos Bluetooth deben admitir AVRCP para que permitan el control de la reproducción vía Bluetooth.

No obstante, incluso aunque tengan el mismo perfil Bluetooth, los diferentes dispositivos Bluetooth pueden tener diferentes funciones dependiendo de sus especificaciones concretas.

# **Códecs**

Esta unidad admite los siguientes códecs A2DP y elige de forma automática uno de ellos durante la transmisión audio.

- **•** SBC
- **•** AAC
- **•** Qualcomm®aptX ™ audio

La unidad elegirá el códec A2DP adecuado a usar de acuerdo al códec que admita el otro dispositivo Bluetooth y a las condiciones de la transmisión.

# **NOTA**

### *No puede usar botones, por ejemplo, para elegir el códec A2DP.*

Debido a la propia naturaleza de la tecnología inalámbrica Bluetooth, la reproducción desde esta unidad empezará algo más tarde que si es activada en el propio dispositivo.

# **Protección del contenido**

Esta unidad admite protección de contenido SCMS-T durante la transmisión audio, lo que permite la reproducción de audio protegido.

# **Seguridad de la transmisión**

Esta unidad admite funciones de seguridad durante la transmisión Bluetooth de acuerdo a los standards Bluetooth, si bien no está garantizada la invisibilidad de la transmisión. Esta empresa no tendrá responsabilidad alguna de posibles pérdidas de datos durante la transmisión Bluetooth.

# <span id="page-9-0"></span>2 – Nombres y funciones de las partes

# **Panel frontal**

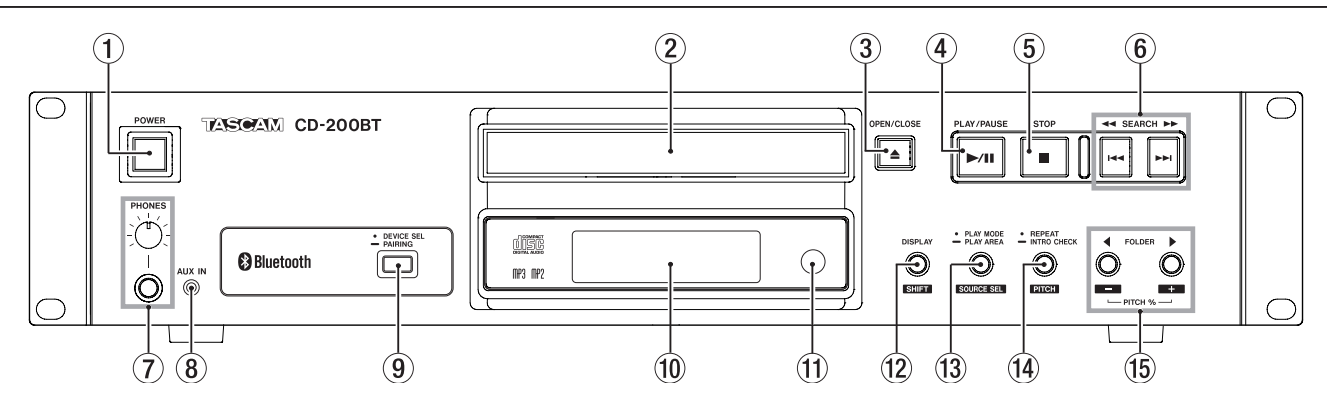

# 1**Interruptor POWER**

Este interruptor le permite encender o apagar la unidad.

# **CUIDADO**

- **•** *Antes de encender/apagar esta unidad reduzca al mínimo el volumen del sistema de monitorización conectado a ella.*
- **•** *No lleve nunca unos auriculares al encender/apagar esta unidad. Se podría producir un ruido capaz de dañar los auriculares o sus oídos.*

### 2 **Bandeja de discos**

Introduzca aquí los discos (CD, CD-R, CD-RW).

### 3**Botón OPEN/CLOSE**

Úselo para abrir y cerrar la bandeja de discos.

### 4**Botón PLAY/PAUSE**

Pulse este botón durante la reproducción para activar la pausa. Cuando la unidad esté parada o en pausa, púlselo para iniciar la reproducción.

# 5**Botón STOP**

Púlselo para detener la reproducción.

Durante la edición de un programa, púlselo para borrar todas las entradas. ["Configuración del programa" en pág.](#page-19-1)   $20$ 

# 6**Botones SEARCH** m**/**,**[**.**/**/**]**

Púlselos brevemente para elegir pistas (salto). Manténgalos pulsados para hacer una búsqueda.

# 7**Toma y mando PHONES**

Use esta toma stereo standard para conectar unos auriculares stereo. Use un adaptador cuando vaya a conectar unos auriculares con un conector mini. Use el mando **PHONES** para ajustar el nivel de salida de los auriculares.

# **CUIDADO**

*Antes de conectar unos auriculares, baje al mínimo el volumen con el mando* **PHONES.** *El no hacer esto puede dar lugar a la entrada de sonidos potentes que podrían producirle daños auditivos y otros problemas.*

### 8**Toma AUX IN**

Use esta toma mini stereo para la entrada de audio con nivel de línea.

Conecte un reproductor audio digital portátil u otro dispositivo audio externo a esta toma.

# **CUIDADO**

*Antes de conectar un dispositivo externo a la toma* **AUX IN***, reduzca al mínimo el volumen de ese dispositivo. El no hacerlo puede dar lugar a la entrada de un sonido a un nivel muy elevado que podría llegar a dañar sus oídos.*

### 9 **Botón DEVICE SEL/PAIRING**

Pulse brevemente este botón para que aparezca durante dos segundos el nombre del dispositivo conectado (o listo para conectarse) vía Bluetooth. Pulse de nuevo el botón durante ese periodo para cambiar el dispositivo a ser conectado por Bluetooth. [\(Vea "Localización de dispositivos Bluetooth" en](#page-24-1)  [pág. 25\)](#page-24-1)

Mantenga pulsado este botón para activar el modo de emparejamiento Bluetooth. Pulse este botón durante este modo de emparejamiento para finalizarlo. [\(Vea](#page-24-2)  ["Emparejamiento" en pág. 25\)](#page-24-2)

### 0**Pantalla**

Le muestra distintas informaciones.

### q**Sensor de control remoto**

Cuando utilice el control remoto (RC-CD200BT), diríjalo hacia este sensor.

### w**Botón DISPLAY [SHIFT]**

Este botón le permite cambiar la indicación en pantalla entre el valor de tiempo y otras informaciones.

Cuando este botón esté pulsado, en pantalla aparecerá durante dos segundos el tipo de información visualizado. Pulse de nuevo este botón durante ese periodo para cambiar el tipo de información visualizado. El tipo de información que puede ser visualizado depende del tipo de soporte y del estado operativo. [\(Vea "Pantalla de información de tiempo y](#page-22-1)  [texto" en pág. 23\)](#page-22-1) [\(Vea "Pantalla de información Bluetooth"](#page-25-1)  [en pág. 26\)](#page-25-1)

Pulse este botón junto con otro botón para usarlo como botón SHIFT y de esa forma activar la función secundaria del otro botón pulsado, que es la que aparece debajo de dicho botón en letras negras sobre fondo blanco.

### <span id="page-10-0"></span>e**Botón PLAY MODE/PLAY AREA [SOURCE SEL]**

Púlselo brevemente para cambiar el modo de reproducción. Los cuatro modos de reproducción posibles son el continuo, único, aleatorio y programa. [\(Vea "Modos de reproducción"](#page-17-1)  [en pág. 18\)](#page-17-1)

Mantenga pulsado este botón para elegir ALL PLAY o FOLDER como zona de reproducción durante la reproducción de CD. [\(Vea "Ajuste de la zona de reproducción" en pág. 18\)](#page-17-2) Pulse este botón mientras mantiene pulsado el botón **DISPLAY [SHIFT]** para ir pasando por las distintas opciones de fuente activa en el orden siguiente.

 $\rightarrow$  CD  $\rightarrow$  Bluetooth  $\rightarrow$  AUX IN  $\rightarrow$ 

Orden de fuente activa

### **NOTA**

*No puede elegir* AUX IN *si no hay nada conectado en la toma* **AUX IN***.*

## **CUIDADO**

*Los ajustes de modo de reproducción y zona de reproducción pueden ser modificados cuando la fuente activa es Bluetooth, pero estos nuevos ajustes no tendrán efecto sobre la reproducción Bluetooth.*

### r**Botón REPEAT/INTRO CHECK [PITCH]**

Púlselo para activar o desactivar la función de reproducción repetida. [\(Vea "Reproducción repetida" en pág. 22\)](#page-21-1) Durante la reproducción o con la unidad parada, mantenga pulsado este botón para usar la función de reproducción Intro Check. Con ella serán reproducidos los 10 primeros segundos de cada pista del CD consecutivamente. Mientras se ejecuta esta función, mantenga pulsado este botón de nuevo para volver al modo de reproducción anterior y que siga la reproducción de la pista activa. [\(Vea "Función Intro](#page-23-1)  [Check" en pág. 24\)](#page-23-1)

Mientras mantiene pulsado **DISPLAY [SHIFT]**, pulse este botón para activar o desactivar la función de control de tono en la reproducción de CD. [\(Vea "Control de tono" en pág.](#page-23-2)   $24)$ 

# **CUIDADO**

*Puede cambiar el ajuste de reproducción cuando la fuente activa sea Bluetooth, pero este ajuste no tendrá ningún efecto sobre la reproducción Bluetooth. Además, cuando use Bluetooth, la función Intro Check no podrá ser usada.*

### t**Botones FOLDER** g**/**t **[PITCH −/+]**

Use estos botones cuando la fuente activa sea un CD y la zona de reproducción esté ajustada a FOLDER para cambiar la carpeta de reproducción. [\(Vea "Ajuste de la carpeta de](#page-19-2)  [reproducción" en pág. 20\)](#page-19-2)

Use estos botones cuando la fuente activa sea un CD y la zona de reproducción esté ajustado a ALL PLAY para ir saltando entre las distintas carpetas.

Pulse este botón mientras mantiene pulsado el botón **DISPLAY [SHIFT]** para ajustar el valor de control de tono. [\(Vea "Control de tono" en pág. 24\)](#page-23-2)

# **Panel trasero**

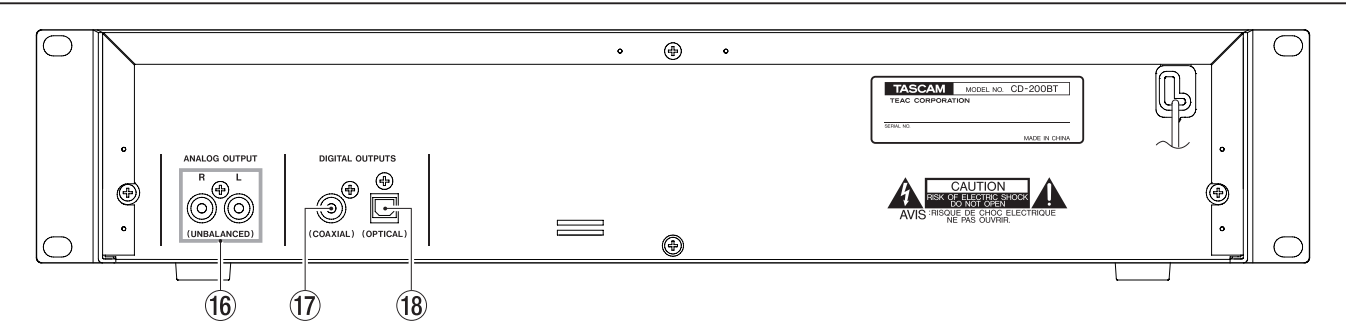

## **(6) Tomas ANALOG OUTPUT (NO BALANCEADAS)**

Estas tomas emiten señales analógicas (salida standard: –10 dBV) de la señal de salida de reproducción del CD o Bluetooth o de la señal entrante a través de la toma **AUX IN**.

### **(17) Toma DIGITAL OUTPUTS (COAXIAL)** Esta toma da salida a la señal de reproducción del CD en formato digital S/PDIF.

# **(18) Toma DIGITAL OUTPUTS (OPTICAL)** Esta toma da salida a la señal de reproducción del CD en

formato digital S/PDIF.

- **•** *La señal audio de la reproducción Bluetooth y el audio entrante a través de la toma* **AUX IN** *solo puede ser emitido como señales analógicas. Estas fuentes audio no pueden ser emitidas como señales digitales.*
- **•** *La frecuencia de muestreo de la salida digital de esta unidad es siempre de 44.1 kHz, independientemente de la frecuencia de muestreo del fichero a reproducir.*
- **•** *Es posible la salida digital cuando la función de control de tono esté activada con un CD, si bien la frecuencia de muestreo será modificada en una cantidad proporcional al valor de control de tono.*

# <span id="page-11-0"></span>2 – Nombres y funciones de las partes

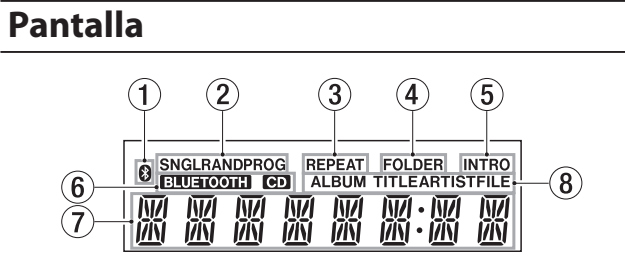

# 1**Icono**

Le muestra el estado de la conexión con el dispositivo Bluetooth.

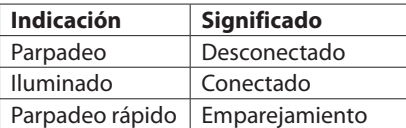

2**Indicador de modo de reproducción**

Le muestra el modo de reproducción activo.

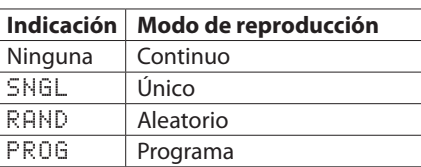

### 3**Indicador REPEAT**

Aparecerá cuando esté activa la reproducción repetida.

### 4**Indicador FOLDER**

Aparece si la zona de reproducción está ajustada a FOLDER.

### 5**Indicador INTRO**

Aparecerá INTRO cuando esté activa la función Intro Check.

# 6**Indicador de fuente activa**

Le muestra la fuente activa.

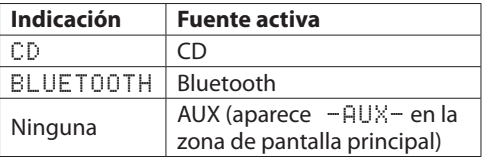

### 7**Zona de pantalla principal**

Aquí puede ver el número de la pista y el valor de tiempo o distintas informaciones de texto.

Aquí también podrá ver el estado de la unidad (OPEN, CLOSE, TOC\* READ, etc.) así como distintos mensajes (NO DISC, etc.). Aquellos elementos que tengan más de ocho caracteres se irán desplazando por la pantalla para su visualización total.

\* TOC quiere decir "Índice", que es la información relativa a las pistas registrada en el disco

8**Indicador de tipo de información de la pantalla principal** Cuando en la zona principal de la pantalla aparezca información de texto, estos indicadores le mostrarán el tipo de información visualizada.

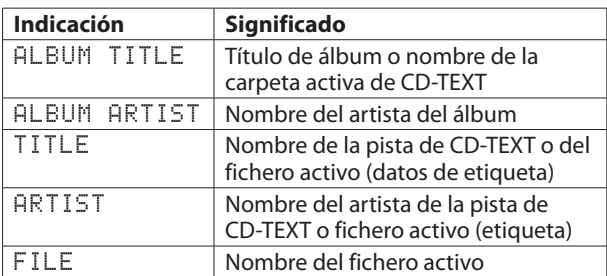

# **Control remoto (TASCAM RC-CD200BT)**

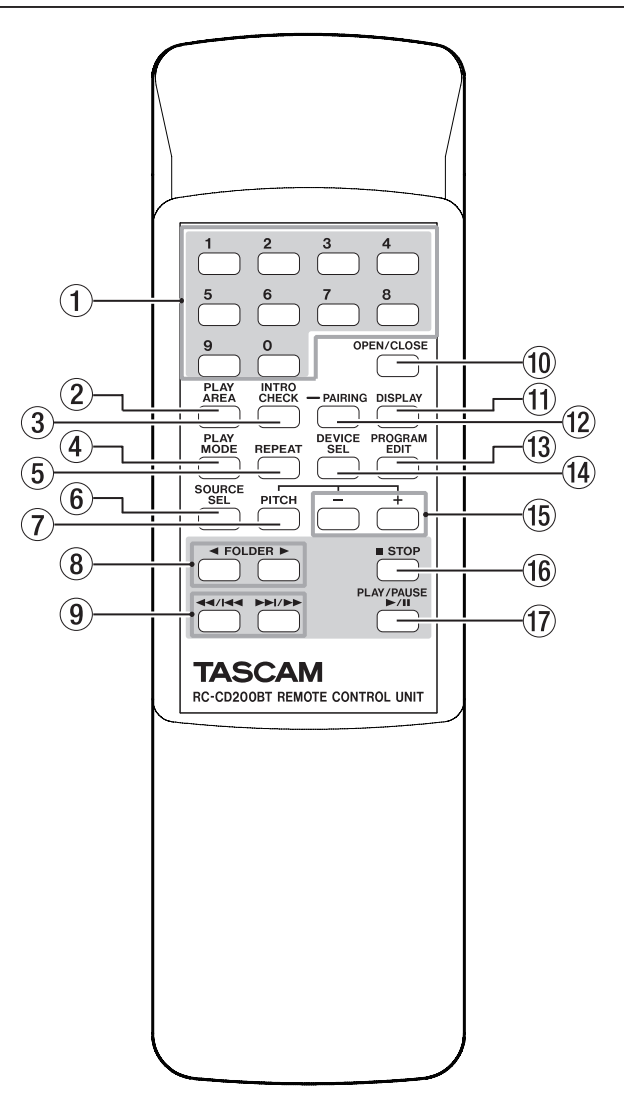

### 1**Teclado numérico (0–9)**

Use estos botones para la introducción de números para la selección de pista. [\(Vea "Selección por número de pista" en](#page-18-1)  [pág. 19\)](#page-18-1)

Los números de pista tienen un máximo de 2 caracteres en el caso de los CD de audio y un máximo de 3 para los CD de datos.

### 2**Botón PLAY AREA**

Púlselo para ajustar la zona de reproducción durante la reproducción de CD a ALL PLAY o FOLDER. [\(Vea "Ajuste de la](#page-17-2)  [zona de reproducción" en pág. 18\)](#page-17-2)

### 3**Botón INTRO CHECK**

Úselo para la reproducción Intro Check. En ella serán reproducidos los 10 primeros segundos de cada pista del soporte activo una tras otra.

Durante la reproducción Intro Check, pulse este botón de nuevo para volver al modo de reproducción normal. [\(Vea](#page-23-1)  ["Función Intro Check" en pág. 24\)](#page-23-1)

### 4**Botón PLAY MODE**

Púlselo para cambiar el modo de reproducción. Los cuatro modos de reproducción posibles son el continuo, único, aleatorio y programa. [\(Vea "Modos de reproducción"](#page-17-1)  [en pág. 18\)](#page-17-1)

# **CUIDADO**

*Puede cambiar el modo de reproducción, la zona de reproducción y los ajustes de repetición cuando la fuente activa sea Bluetooth, pero estos ajustes no tendrán efecto sobre la reproducción Bluetooth. Además, cuando use Bluetooth no podrá utilizar la función Intro Check.*

### 5**Botón REPEAT**

Púlselo para activar o desactivar la función de reproducción repetida. [\(Vea "Reproducción repetida" en pág. 22\)](#page-21-1)

### 6**Botón SOURCE SEL**

Le permite cambiar la fuente activa en el orden siguiente. [\(Vea "Selección del audio a emitir \(fuente activa\)" en pág.](#page-15-1)  [16\)](#page-15-1)

 $\rightarrow$  CD  $\rightarrow$  Bluetooth  $\rightarrow$  AUX IN -

Orden de la fuente activa

### **NOTA**

*No podrá elegir* AUX IN *si no tiene ningún dispositivo conectado en la toma* **AUX IN***.*

### 7**Botón PITCH**

Pulse este botón para activar o desactivar la función de control de tono en la reproducción de CD. [\(Vea "Control de](#page-23-2)  [tono" en pág. 24\)](#page-23-2)

### 8 Botones FOLDER </a>

Use estos botones cuando la zona de reproducción esté ajustada a FOLDER para cambiar la carpeta de reproducción. [\(Vea "Ajuste de la carpeta de reproducción" en](#page-19-2)  [pág. 20\)](#page-19-2)

Use estos botones cuando la zona de reproducción esté ajustada a ALL PLAY para saltar de una carpeta a otra.

### **9 Botones**  $\blacktriangleleft$ **/** $\blacktriangleright\blacktriangleleft$  y  $\blacktriangleright\blacktriangleright\blacktriangleright$ / $\blacktriangleright\blacktriangleright$

Púlselo brevemente para elegir pistas (saltar de una a otra). Manténgalo pulsado para hacer un barrido dentro de una.

### 0**Botón OPEN/CLOSE**

Úselo para abrir y cerrar la bandeja de discos.

### q**Botón DISPLAY**

Púlselo para cambiar la forma en la que es visualizado el tiempo y otras informaciones en pantalla. Cuando este botón esté pulsado, en pantalla podrá ver durante dos segundos el tipo de información visualizado. Pulse este botón de nuevo durante ese periodo para cambiar el tipo de información visualizado. La información que puede ser visualizada varía dependiendo del tipo de disco y del estado operativo. [\(Vea](#page-22-1)  ["Pantalla de información de tiempo y texto" en pág. 23\)](#page-22-1) [\(Vea "Pantalla de información Bluetooth" en pág. 26\)](#page-25-1)

### w**Botón PAIRING**

Mantenga pulsado este botón para activar el modo de emparejamiento Bluetooth. Cuando la unidad esté en el modo de emparejamiento, pulse de nuevo este botón para finalizarlo. [\(Vea "Emparejamiento" en pág. 25\)](#page-24-2)

### **(3) Botón PROGRAM EDIT**

Úselo para ajustar, confirmar y editar programas [\(Vea](#page-19-3)  ["Reproducción programada" en pág. 20\)](#page-19-3)

### r**Botón DEVICE SEL**

Hace que aparezca durante dos segundos el nombre del dispositivo Bluetooth conectado (o listo para ser conectado). Pulse este botón de nuevo durante este periodo para cambiar el dispositivo a ser conectado por Bluetooth. [\(Vea](#page-24-1)  ["Localización de dispositivos Bluetooth" en pág. 25\)](#page-24-1)

### **(15) Botones −/+**

Le permiten ajustar el valor de control de tono durante la reproducción de CD. [\(Vea "Control de tono" en pág. 24\)](#page-23-2)

### y**Botón STOP**

Púlselo para detener la reproducción. Durante la edición de un programa, pulse este botón para eliminar todas las entradas del programa. [\(Vea](#page-19-1)  ["Configuración del programa" en pág. 20\)](#page-19-1)

### u**Botón PLAY/PAUSE**

Púlselo durante la reproducción para activar la pausa. Cuando la unidad esté parada o en pausa, pulse este botón para iniciar la reproducción.

# <span id="page-13-0"></span>3 – Preparativos

# **Conexiones**

A continuación le mostramos algunos ejemplos de conexiones que puede realizar con el CD-200BT.

### 8 **Precauciones a tener en cuenta con las conexiones**

- Antes de conectar ningún dispositivo, lea cuidadosamente su manual de instrucciones y conéctelo de la forma correcta.
- Apague todas las unidades o déjelas en standby antes de realizar ninguna conexión.
- Configure todas las unidades para que reciban corriente desde la misma regleta o línea eléctrica. Cuando utilice una regleta, por ejemplo, utilice una que disponga de un cable grueso con una alta capacidad de corriente capaz de reducir las fluctuaciones del voltaje.

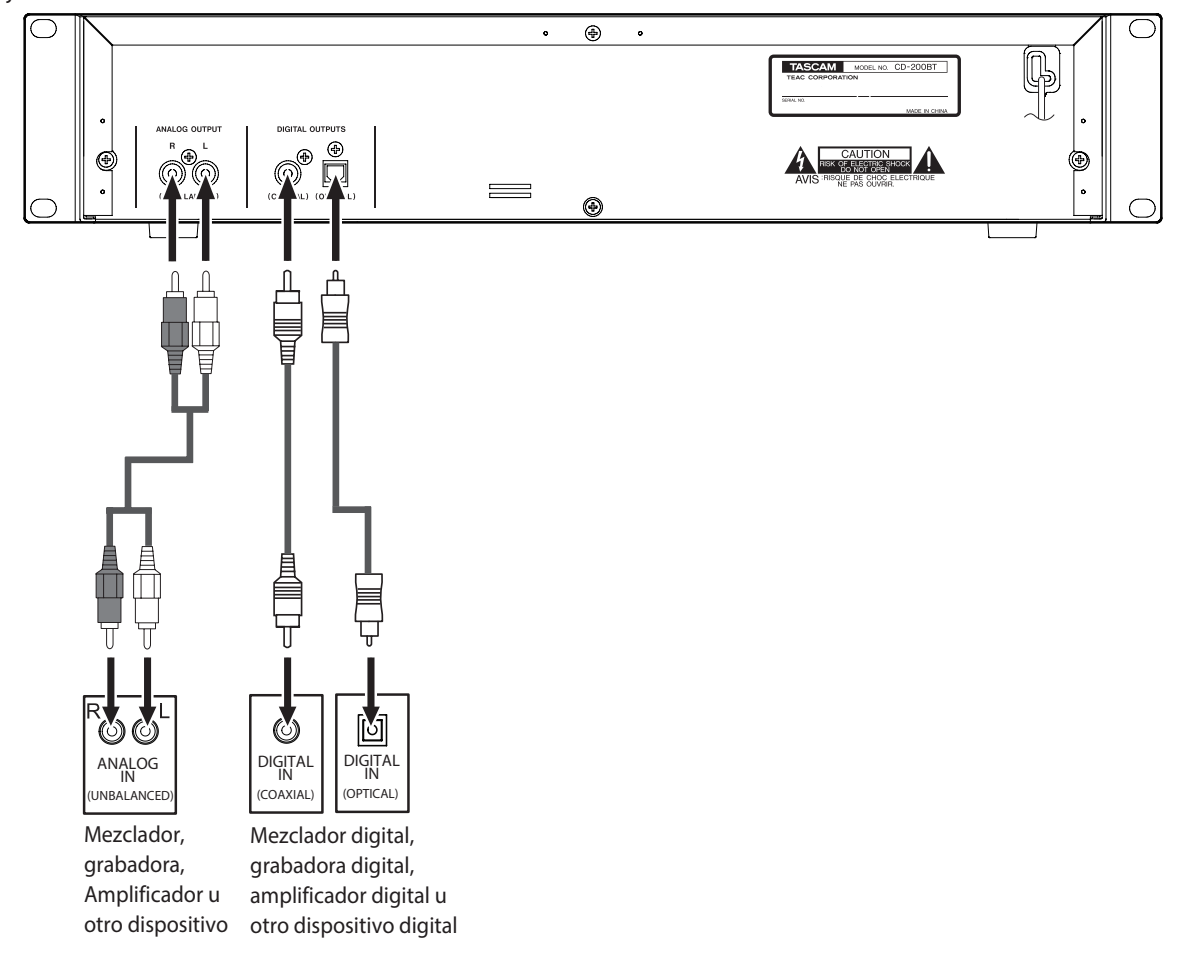

# 8 **Conexión de dispositivos audio analógicos**

Conecte las tomas de salida analógica a las tomas de entrada de un amplificador stereo, mesa de mezclas, grabadora u otro dispositivo con entradas analógicas.

# **NOTA**

- **•** *Los cables no están incluidos con esta unidad.*
- **•** *Nunca junte cables con conectores RCA con cables de alimentación o de altavoces. El hacer esto podría reducir la calidad audio o dar lugar a ruidos.*

# 8 **Conexión de dispositivos audio digitales**

Conecte una toma de salida digital (coaxial u óptica) de esta unidad a la toma de entrada de un amplificador stereo, mesa de mezclas, grabadora u otro dispositivo con una entrada digital.

- **•** *La señal audio de la reproducción Bluetooth y el audio entrante a través de la toma* **AUX IN** *solo puede ser emitido como señales analógicas. Estas fuentes audio no pueden ser emitidas como señales digitales.*
- **•** *La frecuencia de muestreo de la salida digital de esta unidad es siempre de 44.1 kHz, independientemente de la frecuencia de muestreo del fichero a reproducir.*
- **•** *Es posible la salida digital cuando la función de control de tono esté activada con un CD, si bien la frecuencia de muestreo será modificada en una cantidad proporcional al valor de control de tono. Cuando la función de control de tono esté activada, es posible que algunos dispositivos no puedan aceptar las señales de salida digital de esta unidad.*

# <span id="page-14-0"></span>**Conexión de un dispositivo a la toma AUX IN**

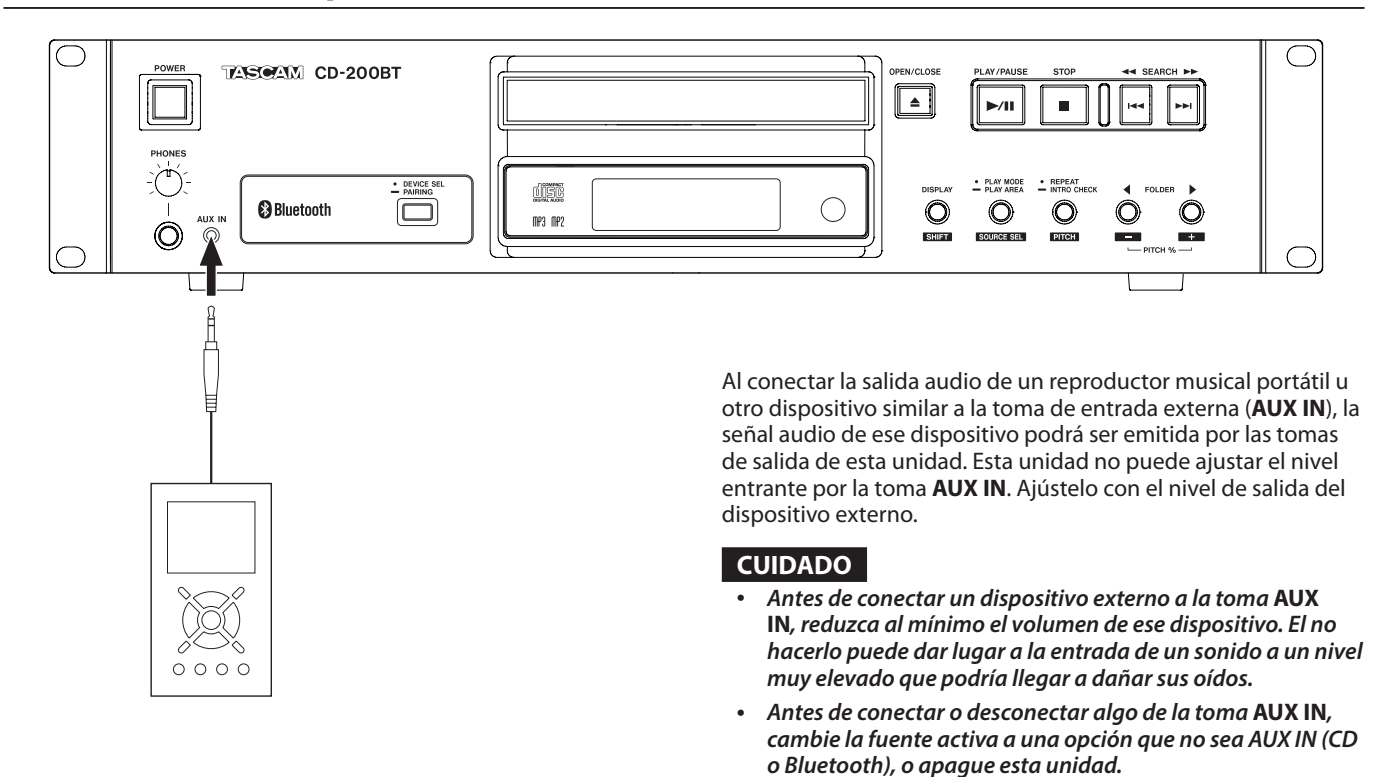

# **Preparativos del mando a distancia**

# **Instalación de las pilas**

1. Abra la tapa.

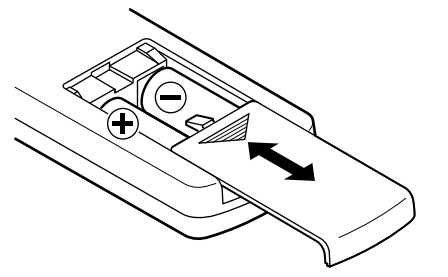

- 2. Introduzca dos pilas AA, poniendo especial cuidado en su polaridad +/–.
- 3. Cierre la tapa.

# **En qué momento debe cambiar las pilas**

Si la distancia operativa del mando a distancia se reduce o si la unidad no responde cuando pulse las teclas, sustituya las dos pilas a la vez por otras nuevas.

# **Precauciones acerca del uso de las pilas**

Un uso incorrecto de las pilas puede dar lugar a fugas del electrolito o roturas de las mismas, por ejemplo. Lea también ["PRECAUCIONES ACERCA DE LAS PILAS" en pág. 4.](#page-3-0)

# **Consideraciones sobre el mando a distancia**

- Cuando esté usando otros dispositivos que también sean controlados por señales de infrarrojos, el uso del mando a distancia de esta unidad puede hacer que esas otras unidades funcionen de forma incorrecta.
- Use este mando a distancia dentro del siguiente rango.

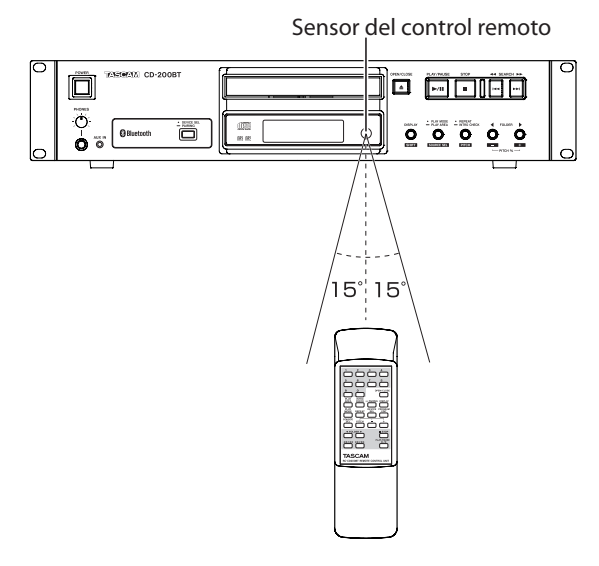

Rango operativo Línea directa: 7 metros 15° a izquierda o derecha: 7 metros

# <span id="page-15-0"></span>**Carga de un CD**

Para cargar un CD, pulse el botón **OPEN/CLOSE** de la unidad principal o del control remoto para abrir la bandeja de discos e introduzca el CD en la bandeja con la etiqueta hacia arriba.

Pulse de nuevo el botón **OPEN/CLOSE** para cerrar la bandeja. Tras cargar el disco, la unidad leerá la información del mismo y en pantalla aparecerá el número total de pistas y el tiempo total de reproducción si se trata de un CD de audio o el número total de pistas en la carpeta activa o en el disco entero si se trata de un CD de datos.

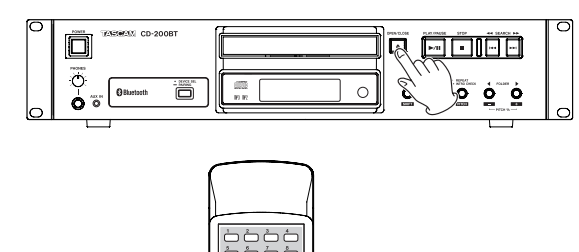

Jea<br>Bar<br>Dog 특層

**NOTA**

- **•** *Cuando la fuente activa esté ajustada a CD, para cerrar la bandeja de discos y hacer que la reproducción comience inmediatamente, en lugar de pulsar el botón* **OPEN/CLOSE** *podrá pulsar el botón* **PLAY/PAUSE***.*
- **•** *Si abre la bandeja de discos mientras está unidad está en uso, perderá los siguientes ajustes.*
	- *Programa*
	- *Carpeta activa (para el CD de datos)*

# <span id="page-15-1"></span>**Selección del audio a emitir (fuente activa)**

Puede elegir como señal audio a ser emitida por esta unidad la señal de reproducción de CD, la señal audio recibida vía Bluetooth o la señal entrante a través de las tomas **AUX IN**.

Pulse el botón **PLAY MODE/PLAY AREA [SOURCE SEL]** mientras mantiene pulsado el botón **DISPLAY [SHIFT]** de esta unidad, o pulse el botón **SOURCE SEL** del control remoto para ir pasando entre las distintas opciones de fuente activa.

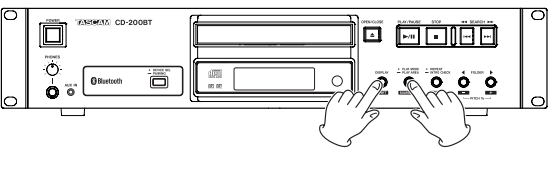

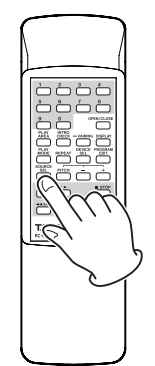

Esto le permitirá ir pasando por las opciones de fuente activa en el siguiente orden.

 $\rightarrow$  CD  $\rightarrow$  Bluetooth  $\rightarrow$  AUX IN -

Orden de fuente activa

| SNGLRANDPROG<br>CD<br><b>LUETO</b> | <b>REPEAT</b><br>ALBUM | FOLDER<br>EAR<br>TITI. | <b>INTRO</b><br><b>STFILE</b> |
|------------------------------------|------------------------|------------------------|-------------------------------|
|                                    |                        |                        |                               |

Pantalla cuando la fuente activa sea CD

| ÷<br><b>BLUETOOTH</b> |  | с | Е |
|-----------------------|--|---|---|
|                       |  |   |   |

Pantalla cuando la fuente activa sea Bluetooth

| SNGLRANDPROG | H | REPEAT<br>ALBUM | <b>FOLDER</b><br>٠ | EAR<br>ī | IN<br>тк<br>IST<br>FIL. |
|--------------|---|-----------------|--------------------|----------|-------------------------|
|              |   |                 |                    |          |                         |

Pantalla cuando la fuente activa sea AUX IN

- **•** *No podrá elegir* AUX IN *cuando no tenga nada conectado a la toma* **AUX IN***.*
- **•** *Cuando cambie la fuente activa de CD a Bluetooth, el CD se detendrá si estaba en reproducción o pausa. Cuando cambie la fuente activa de Bluetooth a AUX IN o CD, se detendrá la reproducción del dispositivo Bluetooth conectado.*
- **•** *Incluso aunque cambie la fuente activa, no serán eliminados el modo de reproducción de CD, la carpeta activa y el contenido del programa.*

<span id="page-16-0"></span>En este capítulo le explicaremos las funciones de reproducción que puede usar con las pistas de un CD.

En las explicaciones siguientes asumimos que ha cargado un CD que contenga ficheros/pistas audio, que la unidad está encendida y que ha elegido CD como la fuente activa. [\(Vea](#page-15-1)  ["Selección del audio a emitir \(fuente activa\)" en pág. 16\)](#page-15-1)

# **Soportes y ficheros reproducibles**

Esta unidad puede reproducir los siguientes tipos de discos y ficheros.

# ■ Discos en formato CD-DA (CD audio)

Esta unidad puede reproducir los CDs de música comerciales así como discos CD-R y CD-RW que hayan sido grabados en formato CD audio. En este manual nos referiremos a estos tipos de discos como "CD de audio".

# 8 **CD de datos**

Esta unidad puede reproducir discos CD-ROM/R/RW con ficheros MP3, MP2 y WAV en formatos ISO 9660 Level 1, Level 2 y Joliet. En este manual llamaremos a este tipo de discos como "CD de datos".

# **NOTA**

- **•** *Esta unidad no puede leer discos CD-R/RW no finalizados.*
- **•** *Para más detalles acerca de las frecuencias de muestreo y velocidades de bits reproducibles, [vea "Formatos de ficheros](#page-28-1) [de reproducción" en pág. 29.](#page-28-1)*
- **•** *La frecuencia de muestreo de la salida digital de esta unidad es siempre de 44.1 kHz, independientemente de la frecuencia de muestreo del fichero/disco a reproducir. Es posible la salida digital cuando la función de control de tono esté activada, si bien la frecuencia de muestreo será modificada en una cantidad proporcional al valor de control de tono. Cuando la función de control de tono esté activada, es posible que algunos dispositivos no puedan aceptar las señales de salida digital de esta unidad.*
- **•** *La pantalla de esta unidad solo puede visualizar caracteres de un único byte (alfanuméricos). Los ficheros con nombres que usen caracteres de doble byte (orientales) podrán ser reproducidos, pero dichos caracteres serán visualizados como \_ en la pantalla.*
- **•** *Esta unidad identifica los ficheros MP3 y MP2 por sus extensiones ".mp3" y ".mp2". Esta unidad no puede reproducir ficheros MP3/MP2 cuyas extensiones no sean esas, por lo que incluya siempre dicha extensión al final del nombre de los ficheros MP3/MP2. Esta unidad no puede reproducir ficheros que no estén en el formato de datos MP3/MP2, incluso aunque su extensión sea ".mp3" y ".mp2".*
- **•** *Esta unidad identifica los ficheros WAV por su extensión ".wav". Esta unidad no puede reproducir ficheros WAV cuya extensión no sea esa, por lo que incluya siempre la extensión al final del nombre de los ficheros WAV. Esta unidad no puede reproducir ficheros que no estén en el formato de datos WAV, incluso aunque su extensión sea ".wav".*
- **•** *Los CD de datos que contengan más de 999 ficheros o 512 carpetas pueden que sean reproducidos correctamente.*
- **•** *Dependiendo de las condiciones del discos, es posible que esta unidad no pueda reproducir algunos en concreto o que se produzcan saltos en el sonido.*

# **Carpetas y pistas de CD de datos**

Esta unidad trata todos los ficheros audio de CD de datos como "pistas". Algunos CD de datos almacenan los ficheros dentro de carpetas de una forma parecida a como ocurre en un ordenador. Además, puede almacenar varias carpetas una dentro de otra, creando una estructura multinivel. (Con un máximo de 16 niveles).

Puede usar la función de búsqueda de carpeta de esta unidad para localizar ficheros audio dentro de múltiples carpetas. La búsqueda empieza en el nivel superior y se va desplazando hacia las subcarpetas de nivel más bajo.

Si existen ficheros audio en el directorio raíz de un CD de datos, este directorio raíz será tratado también como una carpeta. Los ficheros de cada carpeta serán ordenados alfabéticamente.

Las carpetas que no contengan ficheros audio directamente serán ignoradas durante la búsqueda. Por ejemplo, las carpetas C y D del gráfico siguiente serán ignoradas durante la búsqueda.

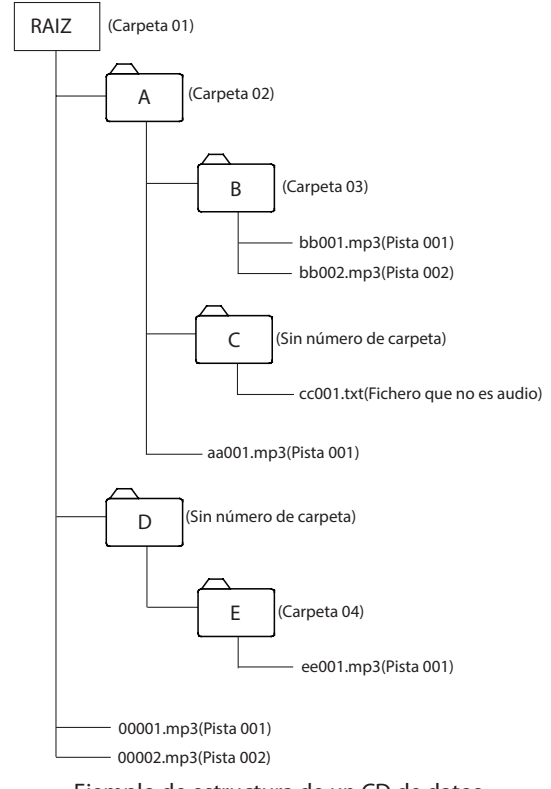

Ejemplo de estructura de un CD de datos

# <span id="page-17-0"></span>**Zona de reproducción**

Con los CD de datos puede configurar la zona que será usada para la reproducción (ajuste PLAY AREA). Realice los pasos siguientes para ajustar la zona de reproducción.

# <span id="page-17-2"></span>**Ajuste de la zona de reproducción**

Mantenga pulsado el botón **PLAY MODE/PLAY AREA [SOURCE SEL]** de la unidad principal o pulse el botón **PLAY AREA** del control remoto para ajustar la zona de reproducción.

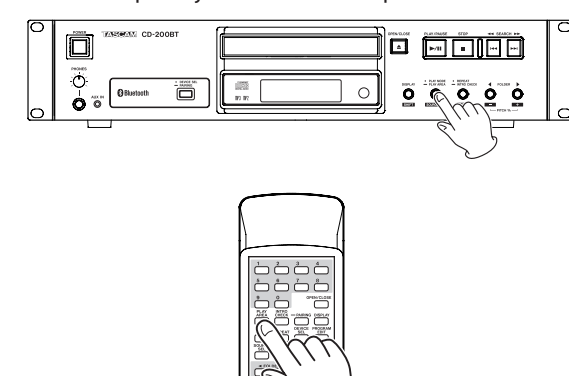

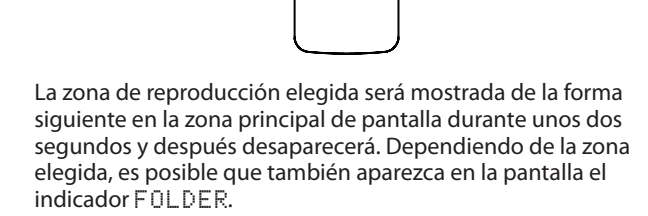

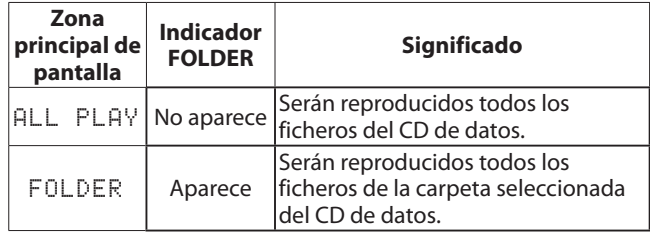

# <span id="page-17-1"></span>**Modos de reproducción**

Esta unidad le permite reproducir pistas usando los cuatro modos de reproducción siguientes.

### **Modo de reproducción continuo (por defecto)**

Las pistas del soporte activo son reproducidas en orden numérico.

## **NOTA**

*Cuando la zona de reproducción esté ajustada a* FOLDER *para un CD de datos, los ficheros que estén dentro de cada carpeta estarán ordenados alfabéticamente por su nombre de fichero.*

### **Modo de reproducción único**

La pista seleccionada del CD será reproducida una vez y después la unidad se detendrá.

### **Modo de reproducción aleatorio**

Las pistas del CD son reproducidas en orden aleatorio, independientemente de sus números. La reproducción se detendrá una vez que todas las pistas hayan sido reproducidas.

### **NOTA**

*Cuando la zona de reproducción esté ajustada a* FOLDER *para un CD de datos, las pistas de la carpeta activa serán reproducidas en ese mismo orden aleatorio. [\(Vea](#page-19-4)  ["Reproducción de carpeta \(CD de datos\)" en pág. 20\)](#page-19-4)*

### **Modo de reproducción programado**

Las pistas programadas son reproducidas en el orden establecido en el programa. Para más detalles, [vea "Reproducción](#page-19-3)  [programada" en pág. 20.](#page-19-3)

# <span id="page-17-3"></span>**Selección del modo de reproducción**

Pulse el botón **PLAY MODE/PLAY AREA [SOURCE SEL]** de la de la unidad principal o el botón **PLAY MODE** del control remoto para ir pasando cíclicamente entre los modos de reproducción. No obstante, durante la reproducción solo podrá cambiar entre los modos de reproducción continuo, único y aleatorio.

Para elegir la reproducción programada, pulse el botón **PLAY MODE/PLAY AREA [SOURCE SEL]** de la unidad principal o el botón **PLAY MODE** del control remoto con la unidad parada.

El modo de reproducción activo aparece de la forma siguiente en la pantalla.

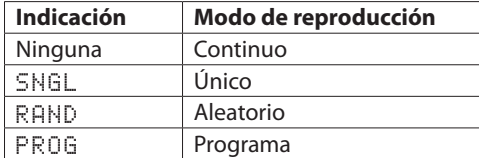

El modo de reproducción seleccionado queda memorizado incluso después de apagar la unidad.

### **NOTA**

*Inmediatamente después de pulsar el botón* **PLAY MODE/ PLAY AREA [SOURCE SEL]** *de la unidad principal o el botón*  **PLAY MODE** *del control remoto, el modo elegido aparecerá en la zona principal de pantalla de la forma siguiente.*

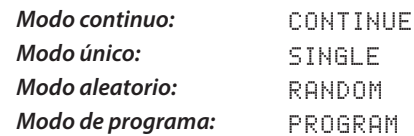

# <span id="page-18-0"></span>**Reproducción**

Para los pasos siguientes vamos a asumir que ya ha realizado las conexiones necesarias, que la unidad está encendida y que hay un CD cargado.

Para iniciar la reproducción, pulse el botón **PLAY/PAUSE** de la unidad principal o del control remoto.

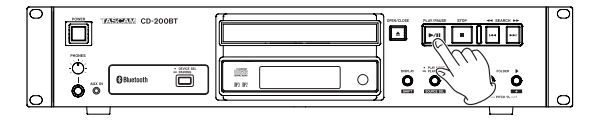

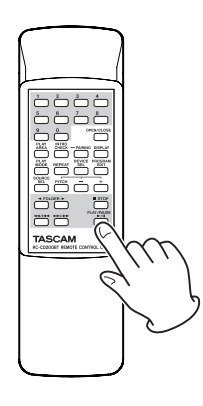

# 8 **Parada de la reproducción**

Pulse el botón **STOP** de la unidad principal o del control remoto.

8 **Pausa de la reproducción** Pulse el botón **PLAY/PAUSE** de la unidad principal o del control remoto.

En este manual, salvo que se indique lo contrario, en todas las explicaciones suponemos que el modo de reproducción es el continuo. [\(Vea "Modos de reproducción" en pág. 18\)](#page-17-1)

# **Selección de una pista**

Existen dos formas de seleccionar una pista. Puede desplazarse (saltar) a la pista anterior o la siguiente, o puede elegir directamente una pista por su número de pista.

# **Salto a la pista anterior o siguiente**

Use los botones **SEARCH <4/>** $\blacktriangleright$  [ $\blacktriangleright$   $\blacktriangleright$   $\blacktriangleright$   $\blacktriangleright$   $\blacktriangleright$ ] de la unidad principal o los botones de búsqueda (<<//></>/><//><//>>>>>>>>>>>>>> del control remoto para saltar de una pista a otra.

Tras elegir la pista, pulse el botón **PLAY/PAUSE** de la unidad principal o del control remoto para iniciar su reproducción.

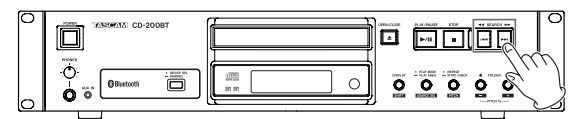

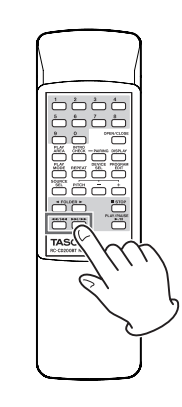

# **NOTA**

*Si pulsa los botones* **SEARCH** m*/*, *de la unidad principal o los botones de búsqueda* ( $\blacktriangleleft$ / $\blacktriangleleft$ / $\blacktriangleleft$ y $\blacktriangleright$ ) *del control remoto durante la reproducción, la reproducción continuará tras el salto de pista.* 

# <span id="page-18-1"></span>**Selección por número de pista**

Use el teclado numérico **(0–9)** del control remoto para elegir directamente la pista a ser reproducida.

Los números de pista pueden tener hasta dos dígitos en el caso de CD de audio y hasta tres en el caso de CD de datos.

1. Use el teclado numérico **(0–9)** del control remoto para introducir el número de la pista. Introduzca el número comenzando desde el dígito más alto. **Para elegir la pista 1:**

Pulse una vez el botón **1**.

**Para elegir la pista 12:**

Pulse el botón **1** seguido por el botón **2**.

2. Pulse el botón **PLAY/PAUSE** de la unidad principal o del control remoto. La pista seleccionada comenzará su reproducción.

Si pulsa el botón **STOP** de la unidad principal o del control remoto, la pantalla dejará de indicar el número de pista introducido y volverá a su estado anterior.

- **•** *Cuando ajuste la zona de reproducción a* ALL PLAY*, use los botones* **FOLDER** g*/*t *de la unidad principal o del control remoto para saltar entre las distintas carpetas.*
- **•** *Cuando esté en el modo aleatorio o en el programado, no podrá usar el teclado numérico* **(0–9)** *para elegir las pistas.*

# <span id="page-19-0"></span>**Búsqueda hacia delante y atrás**

Puede realizar una búsqueda hacia delante o atrás en una pista mientras es reproducida (avance rápido/rebobinado).

- 1 Active la reproducción o pausa de la pista que quiera.
- 2 Mantenga pulsado un botón **SEARCH** <//>**44/>** [ $\left| \left| \left| \left| \right| \right| \right|$ de la unidad principal o un botón de búsqueda (**44/144** o /**/**,) del control remoto para iniciar el avance rápido o rebobinado.
- 3 Deje de pulsar el botón que esté manteniendo pulsado para detener la búsqueda y volver al estado previo de la unidad antes de la búsqueda (reproducción o pausa).

# **NOTA**

*También puede realizar un avance rápido o rebobinado en CD de datos.*

# <span id="page-19-4"></span>**Reproducción de carpeta (CD de datos)**

Con los CD de datos, puede ajustar la carpeta seleccionada (carpeta activa) como zona de reproducción. Realice los pasos siguientes para ajustar la carpeta de reproducción. También puede ajustar la zona de reproducción para que sea todas las pistas/ficheros del CD eligiendo ALL PLAY.

# <span id="page-19-2"></span>**Ajuste de la carpeta de reproducción**

- 1. Mantenga pulsado el botón **PLAY MODE/PLAY AREA [SOURCE SEL]** de la unidad principal o pulse el botón **PLAY AREA** del control remoto para ajustar la zona de reproducción a FOLDER.
- 2. Use los botones **FOLDER** g**/**t **[PITCH −/+]** de la unidad principal o los botones **FOLDER <a>**//> del control remoto para saltar a la carpeta anterior o siguiente. Esto hará que pase directamente al principio de la primera pista de la carpeta anterior o siguiente. Si mantiene pulsado uno de estos botones podrá ir avanzando de forma continua por las carpetas.

# **NOTA**

- **•** *Cuando salte a una carpeta distinta, la nueva carpeta pasará a ser la carpeta activa.*
- **•** *Durante la reproducción de carpeta, la reproducción repetida reproducirá todas las pistas que haya dentro de la carpeta activa de forma repetida.*
- **•** *Durante la reproducción de carpeta, la reproducción aleatoria reproducirá todas las pistas que haya dentro de la carpeta activa de forma aleatoria.*

# <span id="page-19-3"></span>**Reproducción programada**

Para usar la reproducción programada, deberá configurar un programa antes o después de ajustar el modo de reproducción al de reproducción programada. [\(Vea "Selección del modo de](#page-17-3)  [reproducción" en pág. 18\)](#page-17-3)

Cuando esté en el modo de reproducción programado, pulse el botón **PLAY/PAUSE** de la unidad principal o del control remoto para iniciar la reproducción del programa configurado, por orden desde la primera pista (paso de programa 01).

Pulse el botón **SEARCH <//>** principal o el de búsqueda (<<//></>  $\bullet$  //>  $\bullet$  />  $\bullet$  />  $\bullet$  /  $\bullet$  />  $\bullet$  / del control remoto para saltar al paso de programa anterior o siguiente.

Cuando la reproducción esté detenida en el modo de reproducción programado usando un CD audio, en pantalla aparecerá el número total de pistas y el tiempo total del programa.

Cuando use un CD de datos, en pantalla solo será mostrado el número de programa.

# **NOTA**

- **•** *Para elegir la reproducción programada, con la unidad parada, pulse el botón* **PLAY MODE/PLAY AREA [SOURCE SEL]** *de la unidad principal o el botón* **PLAY MODE** *del control remoto.*
- **•** *Cuando use un CD de datos, no podrá ajustar un programa cuando la zona de reproducción sea* ALL PLAY*. Cambie la zona de reproducción a* FOLDER *para activar las pistas de la carpeta activa para que sean usadas por el programa.*

# <span id="page-19-1"></span>**Configuración del programa**

Cuando no haya ajustado todavía un programa, realice los pasos siguientes para configurarlo usando el control remoto.

# **NOTA**

- **•** *No puede configurar el programa desde la unidad principal.*
- **•** *Puede configurar el programa en cualquier momento, independientemente del modo de reproducción activo.*
- **•** *Los programas de CD serán eliminados en cuanto abra la bandeja de discos o cambie la carpeta activa.*
- 1. Pulse el botón **PROGRAM EDIT** del control remoto con la reproducción parada.

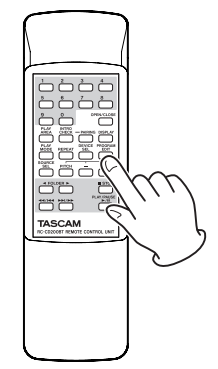

La unidad activará el modo de configuración de programa. Si no ha configurado todavía ningún programa, será posible elegir una pista para el paso de programa 01 (el indicador PROG parpadeará).

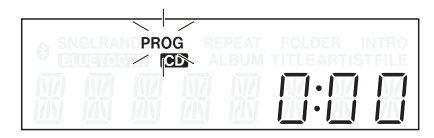

Ejemplo con CD audio

<span id="page-20-0"></span>

| SNGLRANDPROG REPEAT<br>$\times$ CB | ALBUM TITLEARTISTEIL | <b>FOLDER</b> | <b>INTRO</b><br>Е |
|------------------------------------|----------------------|---------------|-------------------|
|                                    |                      |               |                   |

Ejemplo con CD de datos

# **NOTA**

*Si ya hay un programa ajustado, aparecerá en pantalla el número de la pista configurada como paso de programa 01.*

2. Use el teclado numérico **(0–9)** o los botones de búsqueda (m/. y //,) para elegir una pista que quiera configurar como paso de programa 01 (en pantalla parpadearán PROG y el número de la pista). Use el teclado numérico **(0–9)** para introducir el número, empezando desde el dígito mayor.

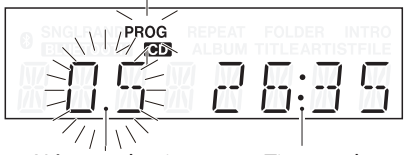

Número de pista Tiempo de reproducción

Ejemplo con CD audio

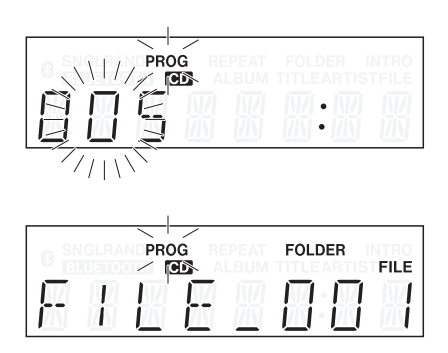

Ejemplo con CD de datos

# **NOTA**

- **•** *Cuando use un CD de datos, la pantalla cambiará a la indicación del nombre del fichero si transcurre más de un segundo tras pulsar uno de los botones del teclado numérico* **(0–9)** *o de búsqueda (*m*/*. *y* /*/*,*) del control remoto, pero aun así podrá seguir añadiendo la pista al programa.*
- **•** *Si pulsa el botón* **STOP** *durante la selección de una pista, dicha selección quedará cancelada y la pantalla volverá al estado previo a la selección de la pista.*
- 3. Pulse el botón **PROGRAM EDIT** del control remoto para añadir la pista elegida como paso 1 del programa.

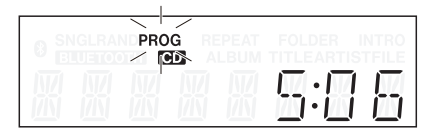

- 4. La unidad quedará ahora lista para que añada otra pista como paso siguiente del programa.
- 5. Cuando haya terminado de añadir pistas al programa, pulse el botón **PROGRAM EDIT** del control remoto cuando aparezca el siguiente paso de programa vacío. La unidad saldrá del modo de configuración de programa.

### **NOTA**

**•** *Puede añadir varias veces la misma pista al programa.*

- **•** *Si pulsa el botón* **STOP** *cuando aparezca un paso de programa vacío en el que añadir una pista, todos los pasos del programa serán borrados.*
- **•** *Si intenta añadir más de 99 pistas, aparecerá en pantalla el mensaje de error* PGM FULL*. Los programas solo pueden contener un máximo de 99 pistas.*

# **Verificación del programa**

Puede verificar el contenido del programa.

1. Pulse el botón **PROGRAM EDIT** del control remoto con la unidad parada para activar el modo de configuración del programa.

En pantalla aparecerá el número y tiempo de reproducción de la pista ajustada como paso de programa 01 y parpadeará la indicación PROG. (Cuando use un CD de datos aparecerá el número de paso de programa en lugar del tiempo de reproducción).

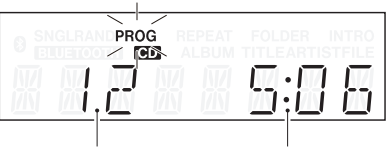

Número de pista Tiempo de reproducción

2. Pulse el botón **PROGRAM EDIT** para visualizar la información de pista del siguiente paso de programa.

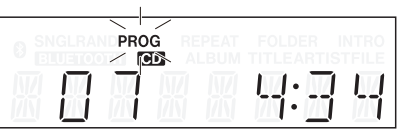

3. Si pulsa el botón **PROGRAM EDIT** cuando esté visualizando en pantalla el paso final del programa, podrá añadir otro paso de programa nuevo. (No aparece el número de pista y parpadea PROG).

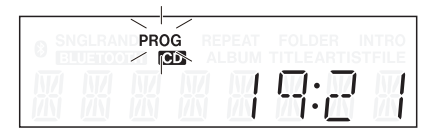

4. Pulse de nuevo el botón **PROGRAM EDIT** para salir del modo de configuración del programa.

# **Sustitución de una pista de programa**

Puede sustituir una pista que ya haya sido añadida al programa.

- 1. Pulse el botón **PROGRAM EDIT** del control remoto con la unidad parada para activar el modo de configuración del programa.
- 2. Siga los pasos de "Verificación del programa" de arriba y pulse el botón **PROGRAM EDIT** para visualizar el paso de programa de la pista que quiera sustituir.
- 3. Use el teclado numérico **(0–9)** o los botones de salto (<</a>
(</a>
(</a>
(</a>
(</a>
(</a>
(</a>
(</a>
(</a>
(</a>
(</a>
(</a>
(</a>
(</a>
(</a>
(</a>
(</a>
(</a>
(</a>
(</a>
(</a>
(</a>
(</a>
(</a>
(</a>
(</a>
(</a>
(</a</a>
(</a</a>
(</a</a</a>
(</a</a</a>
(</a</a</a</a</a< pista que quiera y pulse el botón **PROGRAM EDIT**. Tras sustituir una pista, en pantalla aparecerá el paso vacío del final del programa para que, si quiere, pueda añadir otra pista en dicho paso.
- 4. Pulse de nuevo el botón **PROGRAM EDIT** para salir del modo de configuración de programa.

# <span id="page-21-0"></span>**Adición de más pistas de programa**

Puede añadir más pistas al final de un programa ya configurado.

- 1. Pulse el botón **PROGRAM EDIT** del control remoto con la unidad parada para activar el modo de configuración de programa.
- 2. Mantenga pulsado el botón **PROGRAM EDIT** hasta que aparezca el paso de programa vacío en el que podrá añadir una nueva pista. (En pantalla no aparecerá ningún número de pista y parpadeará PROG).
- 3. Use el teclado numérico **(0–9)** o los botones de salto (<</a>
(</a>
(</a>
(</a>
(</a>
(</a>
(</a>
(</a>
(</a>
(</a>
(</a>
(</a>
(</a>
(</a>
(</a>
(</a>
(</a>
(</a>
(</a>
(</a>
(</a>
(</a>
(</a>
(</a>
(</a</a>
(</a</a>
(</a</a>
(</a</a>
(</a</a</a>
(</a</a</a>
(</a</a</a</a</a< pista a añadir y pulse el botón **PROGRAM EDIT**.
- 4. En este estado puede repetir el paso 3 para añadir más pistas, o pulsar el botón **PROGRAM EDIT** para salir del modo de configuración de programa.

### **CUIDADO**

- **•** *Aunque puede añadir pistas al final de un programa y sustituirlas por pistas distintas, no es posible insertar pistas en mitad de un programa.*
- **•** *Si quiere insertar pistas en mitad de un programa, sustituya y añada pistas para modificar el contenido del programa.*

# **Borrado del programa**

Puede borrar el programa completo que haya configurado.

- 1. Pulse el botón **PROGRAM EDIT** del control remoto con la unidad parada para activar el modo de configuración de programa.
- 2. Mantenga pulsado el botón **PROGRAM EDIT** hasta que aparezca el paso de vacío programa en el que pueda añadir una pista. (En pantalla no aparecerá ningún número de programa y el indicador PROG parpadeará).
- 3. Pulse el botón **STOP** del control remoto. -CLEAR- aparecerá en la pantalla. Una vez que el proceso de borrado haya terminado, la unidad volverá al modo de configuración de programa con el programa vacío.

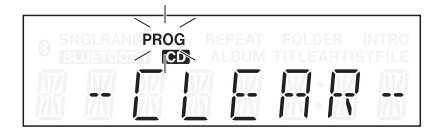

Además del proceso anterior, la apertura de la bandeja o el cambiar la carpeta activa también harán que sea borrado el programa.

# <span id="page-21-1"></span>**Reproducción repetida**

Puede reproducir de forma repetida todas las pistas de la zona de reproducción.

Pulse el botón **REPEAT/INTRO CHECK [PITCH]** de la unidad principal o el botón **REPEAT** del control remoto para activar o desactivar esta reproducción repetida.

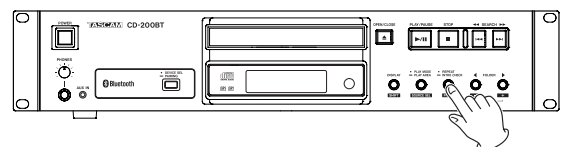

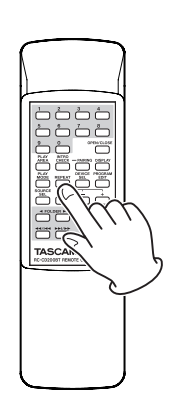

# **Repetición activa (aparece el indicador REPEAT)**

Todas las pistas serán reproducidas de forma repetida.

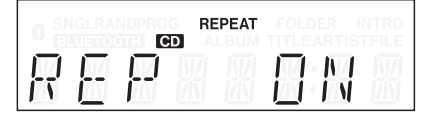

**Repetición desactivada (no aparece ningún indicador)** La reproducción repetida está desactivada.

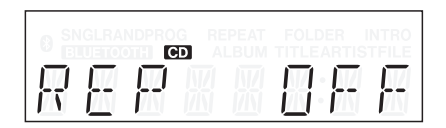

- **•** *Con los CD de datos, durante la reproducción de carpeta, todas las pistas que estén dentro de la carpeta activa serán reproducidas de forma repetida. Durante la reproducción programada, serán reproducidas de forma repetida todas las pistas del programa.*
- **•** *Si activa la reproducción repetida durante la reproducción, la reproducción continuará hasta el final de la pista activa y después volverá al principio y se repetirá.*
- **•** *Si activa la reproducción repetida con la unidad parada, la reproducción repetida comenzará en cuanto pulse el botón*  **PLAY/PAUSE***.*
- **•** *El estado ON/OFF de la función de reproducción repetida queda memorizado incluso después de apagar la unidad.*

# <span id="page-22-1"></span><span id="page-22-0"></span>**Pantalla de información de tiempo y texto**

Puede elegir qué tipo de información de tiempo y texto es visualizada en la pantalla.

Pulse el botón **DISPLAY [SHIFT]** de la unidad principal o el botón **DISPLAY** del control remoto para que aparezca durante dos segundos en pantalla el tipo de información (tiempo de reproducción o información de texto) activo en ese momento para ser visualizado en la zona principal de la pantalla. Pulse este botón de nuevo durante este periodo de tiempo para cambiar el tipo de información visualizado.

Los tipos de datos que pueden ser visualizados cuando cambie la pantalla dependerán del tipo y del estado de la fuente activa o disco cargado, así como del estado operativo de la unidad.

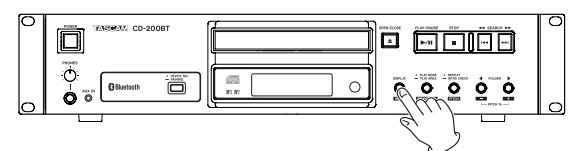

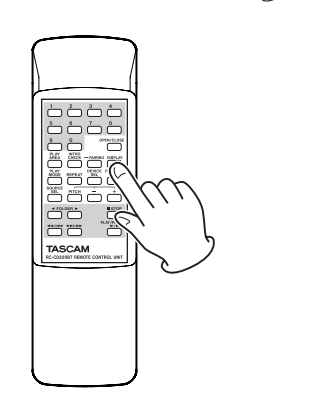

# **B** CD audio con CD text

Durante la reproducción o pausa, puede cambiar la información visualizada en pantalla, cambiando entre el tiempo transcurrido de la pista, el tiempo restante de la pista, el tiempo restante total, el título de la pista y el nombre del compositor.

Con la unidad parada, también puede cambiar la información visualizada, pero serán visualizados el título del álbum, el nombre del artista y el número total de pistas y tiempo total de la reproducción.

# **B** CD audio sin CD text

Durante la reproducción o pausa, puede cambiar la información, cambiando entre el tiempo transcurrido de la pista, el tiempo restante de la pista y el tiempo restante total. Con la unidad parada, también puede cambiar la información visualizada, pero serán visualizados el número total de pistas y el tiempo de reproducción total.

# 8 **CD de datos**

Durante la reproducción o pausa, puede cambiar la información, cambiando entre el tiempo transcurrido de la pista, el título de la pista, el nombre del compositor y el del fichero.

Con la unidad parada, todavía puede cambiar el modo de pantalla entre el tiempo transcurrido de la pista y el título del álbum.

Con la unidad parada, puede cambiar al título del álbum (carpeta activa).

- **•** *Para más detalles acerca de la información que aparece cuando la fuente activa sea Bluetooth, [vea "Pantalla de](#page-25-1)  [información Bluetooth" en pág. 26.](#page-25-1)*
- **•** *Tras pulsar el botón* **DISPLAY [SHIFT]** *de la unidad principal o el botón* **DISPLAY** *del control remoto, en pantalla aparecerá durante dos segundos el tipo de información elegida para su visualización de la siguiente forma.*

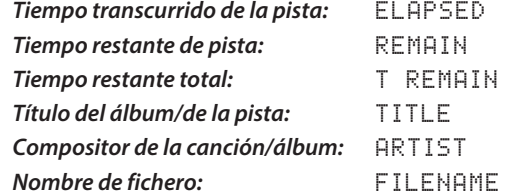

- **•** *La información de texto que puede ser visualizada en la pantalla es información CD text para el CD de audio, información de etiqueta ID3 para CD de datos. Cuando no haya sido incluida información para un disco o fichero, en pantalla aparecerá* NO TITLE *(información de título) o* NO NAME *(información de músico). Si la información contiene caracteres que no pueden ser visualizados, dichos caracteres serán sustituidos por signos \_.*
- **•** *Cuando un CD de audio esté en el modo de reproducción programada, en pantalla aparecerá el tiempo transcurrido y el tiempo restante de todo el programa.*
- **•** *La configuración del contenido de la pantalla queda memorizado incluso después de apagar la unidad.*

# <span id="page-23-2"></span><span id="page-23-0"></span>**Control de tono**

Con el control de tono de reproducción, podrá reproducir los CD con un tono (frecuencia sonora y velocidad de reproducción) diferentes a los originales.

Siga estos pasos para usar el control de tono de reproducción.

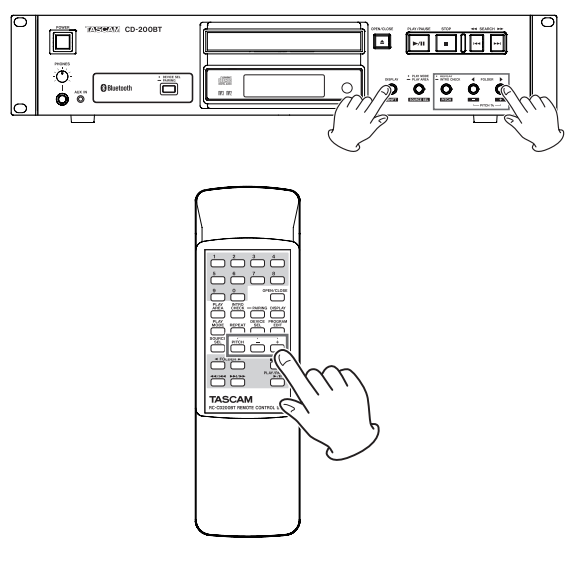

1. Pulse el botón **REPEAT/INTRO CHECK [PITCH]** mientras mantiene pulsado el botón **DISPLAY [SHIFT]** de la unidad principal o pulse el botón **PITCH** del control remoto para activar el control de tono. En pantalla verá el valor de control de tono activo.

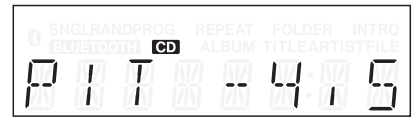

- 2. Use los botones **FOLDER** g**/**t **[PITCH −/+]** mientras mantiene pulsado el botón **DISPLAY [SHIFT]** de la unidad principal o use el botón **PITCH –/+** del control remoto para ajustar el tono en unidades de 0.5% en un rango de ±14.0%.
- Para desactivar el control de tono de reproducción: Pulse el botón **REPEAT/INTRO CHECK [PITCH]** mientras mantiene pulsado el botón **DISPLAY [SHIFT]** de la unidad principal o pulse el botón **PITCH** del control remoto.

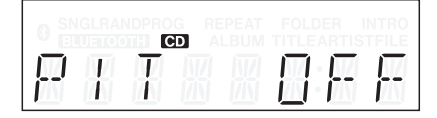

# **NOTA**

- **•** *Durante la reproducción, el activar o desactivar este control de tono puede hacer que se produzca un salto o corte momentáneo en el sonido de reproducción.*
- **•** *El uso del control de tono con un CD de datos (MP3, WAV) puede hacer que se produzca un salto o corte momentáneo en el sonido de reproducción.*
- **•** *Es posible la salida digital cuando el control de tono está activo, pero la frecuencia de muestreo será modificada en una cantidad proporcional al valor de control de tono. Por este motivo, cuando el control de tono esté activo, es posible que algunos aparatos no puedan recibir la señal de salida digital de esta unidad.*
- **•** *No puede usar la función de control de tono con Bluetooth.*

# <span id="page-23-1"></span>**Función Intro Check**

Con la unidad parada o durante la reproducción mantenga pulsado el botón **REPEAT/INTRO CHECK [PITCH]** de la unidad principal o pulse el botón **INTRO CHECK** del control remoto para que sean reproducidos los 10 primeros segundos de cada pista, una tras otra. El indicador INTRO aparecerá en pantalla cuando esta función esté activa.

Durante la reproducción Intro Check, mantenga pulsado el botón **REPEAT/INTRO CHECK [PITCH]** de la unidad principal o el botón **INTRO CHECK** del control remoto cuando quiera volver al modo de reproducción normal (el indicador INTRO desaparecerá de la pantalla).

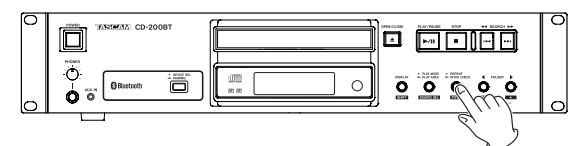

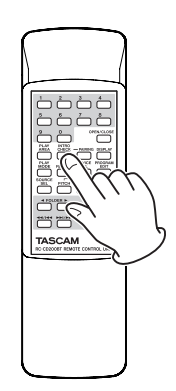

- Cuando use este Intro Check, pulse brevemente los botones **SEARCH**  $\leftarrow$  **/>> [** $\leftarrow$ **/>> i] de la unidad principal o los** botones de búsqueda (</a>
(</a>
(</a>
(</a>
(</a>
(</a>
(</a>
(</a>
(</a>
(</a>
(</a>
(</a>
(</a>
(</a>
(</a>
(</a>
(</a>
(</a>
(</a>
(</a>
(</a>
(</a>
(</a>
(</a>
(</a>
(</a>
(</a>
(</a>
(</a>
(</a>
(</a>
(</a>
(</a>
(</a remoto para saltar a la pista anterior o siguiente.
- Pulse el botón **STOP** para detener este Intro Check.
- Puede usar esta función Intro Check durante los modos de reproducción de carpeta y programado.

### **CUIDADO**

*No puede usar esta función Intro Check con Bluetooth.*

# <span id="page-24-0"></span>5 – Reproducción de dispositivo Bluetooth

Esta unidad puede dar salida a señales audio de un ordenador, dispositivo audio portátil u otro equipo (dispositivo Bluetooth) que admita Bluetooth (A2DP). Además, si el dispositivo Bluetooth admite AVRCP, podrá usar el botón **PLAY/PAUSE** de esta unidad, por ejemplo, para controlar la reproducción del dispositivo Bluetooth.

# <span id="page-24-2"></span>**Emparejamiento**

Siga estos pasos para realizar el emparejamiento con un dispositivo Bluetooth para activar la comunicación con él.

# **NOTA**

*El emparejamiento también requiere el uso del dispositivo Bluetooth. Para ver las instrucciones concretas relativas a ello, consulte el manual de instrucciones del dispositivo Bluetooth que esté usando.*

1. Mantenga pulsado el botón **DEVICE SEL/PAIRING** de la unidad principal o mantenga pulsado el botón **PAIRING** del control remoto.

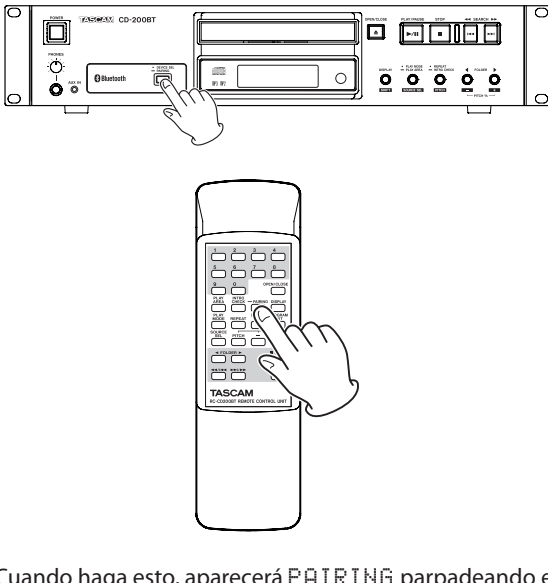

Cuando haga esto, aparecerá PAIRING parpadeando en la pantalla y el icono <sup>9</sup> parpadeará rápidamente.

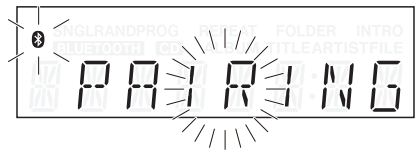

- 2. Prepare el dispositivo Bluetooth para la transmisión.
- 3. Elija esta unidad (CD-200BT) desde el dispositivo Bluetooth. Cuando se realice el emparejamiento, en la pantalla aparecerá PAIRED y esta unidad ya estará conectada con el otro dispositivo.

# **NOTA**

- **•** *Tras el emparejamiento original, ya no será necesario ninguno posterior. El dispositivo Bluetooth emparejado será detectado y conectado automáticamente.*
- **•** *Esta unidad puede almacenar datos de emparejamiento hasta de 8 dispositivos. Si empareja más de 8 dispositivos, los datos del más antiguo serán sustituidos por el último.*
- **•** *Durante el emparejamiento, pulse el botón* **DEVICE SEL/ PAIRING** *de la unidad principal o* **PAIRING** *del control remoto para cancelarlo; en pantalla aparecerá* CANCELED*.*
- **•** *Algunos dispositivos Bluetooth antiguos requieren la entrada de una clave para el emparejamiento. En ese caso, introduzca* 0000*.*

# <span id="page-24-1"></span>**Localización de dispositivos Bluetooth**

Por medio de esta unidad, puede elegir un dispositivo Bluetooth que ya haya sido emparejado y simplemente localizarlo y hacer la conexión con él.

Pulse el botón **DEVICE SEL/PAIRING** de la unidad principal o el botón **DEVICE SEL** del control remoto para ver en pantalla parpadeando durante dos segundos el nombre del dispositivo Bluetooth conectado en ese momento (o del dispositivo listo para la conexión).

Durante ese periodo, pulse de nuevo el botón **DEVICE SEL/ PAIRING** de la unidad principal o el botón **DEVICE SEL** del control remoto para cambiar el dispositivo Bluetooth.

# **NOTA**

*Cuando vaya a conectar un dispositivo Bluetooth ya emparejado con esta unidad, la unidad lo aceptará y hará la conexión con dicho dispositivo Bluetooth, siempre y cuando no esté conectada a otro dispositivo Bluetooth.*

# **Control de dispositivos Bluetooth**

Si el dispositivo Bluetooth conectado admite AVRCP, podrá controlarlo por medio de esta unidad o del control remoto inalámbrico incluido RC-CD200BT.

Botón **PLAY/PAUSE**: Reproducción y pausa Botón **STOP**: Parada

Botones de salto  $(\blacktriangleleft \blacktriangleleft /|\blacktriangleleft \blacktriangleleft \rangle$  y  $\rightharpoonup \blacktriangleright |$ .

Selección de pistas y búsqueda

# **CUIDADO**

*Es posible que estos botones no funcionen correctamente dependiendo del dispositivo Bluetooth que tenga conectado.*

# **Reproducción de dispositivos Bluetooth**

Tras realizar previamente el emparejamiento con un dispositivo Bluetooth, podrá reproducir audio desde dicho dispositivo con solo seguir estos pasos.

- 1. Pulse el botón **PLAY MODE/PLAY AREA [SOURCE SEL]** mientras pulsa el botón **DISPLAY [SHIFT]** de la unidad principal o el botón **SOURCE SEL** del control remoto para ajustar la fuente activa a Bluetooth.
- 2. La unidad buscará el dispositivo Bluetooth seleccionado (el que aparece en pantalla) y se conectará con él en cuanto lo localice.

Cuando se haya conectado aparecerá CONNECT durante dos segundos en pantalla y después el icono 0.

Tras esto podrá controlar el dispositivo Bluetooth desde esta unidad o desde el control remoto inalámbrico RC-CD200BT incluido, así como dar salida desde esta unidad a la señal audio de la reproducción del dispositivo Bluetooth.

# <span id="page-25-1"></span><span id="page-25-0"></span>**Pantalla de información Bluetooth**

El icono  $\odot$  de la pantalla le muestra el estado de conexión del dispositivo Bluetooth

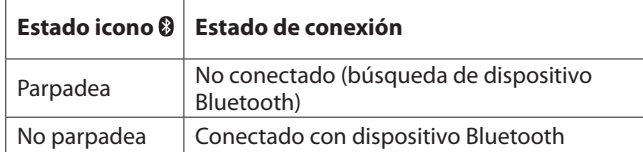

Cuando la fuente activa es Bluetooth, puede elegir qué información será visualizada en la pantalla (nombre del dispositivo conectado o códec conectado (A2DP)).

Pulse el botón **DISPLAY [SHIFT]** de la unidad principal o el botón **DISPLAY** del control remoto para hacer que en la zona principal de la pantalla aparezca durante dos segundos el tipo de información elegida en ese momento.

Durante ese periodo, pulse de nuevo el botón **DISPLAY [SHIFT]** de la unidad principal o el botón **DISPLAY** del control remoto para cambiar el tipo de información visualizada.

El códec A2DP usado para la conexión es visualizado de una de las siguientes formas.

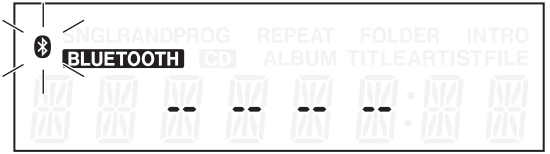

No conectado (búsqueda)

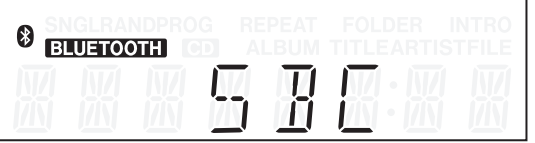

Códec SBC usado

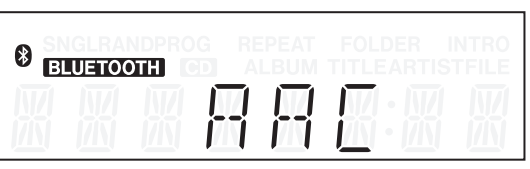

Códec AAC usado

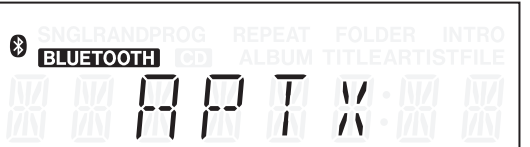

Códec Qualcomm®aptX ™ audio usado

### **NOTA**

**•** *Tras pulsar el botón* **DISPLAY [SHIFT]** *de la unidad principal o el botón* **DISPLAY** *del control remoto, será mostrado durante dos segundos el tipo de información activo de la forma siguiente.*

> *Dispositivo conectado:* DEV NAME *Códec A2DP conectado:* CODEC

**•** *Si el nombre del dispositivo conectado contiene caracteres que no pueden ser visualizados, aparecerá* \_ *en lugar de esos caracteres.*

- **•** *Dependiendo del dispositivo Bluetooth conectado, es posible que no aparezca el nombre del dispositivo, en cuyo*   $caso$  aparecerá "
- **•** *Si no se ha realizado el emparejamiento (o la información de emparejamiento ha sido eliminada), aparecerá* NO PAIR *en lugar del nombre del dispositivo conectado y del códec A2DP conectado.*

# **Borrado de la información de emparejamiento**

Use los pasos siguientes para eliminar toda la información de emparejamiento de esta unidad.

Si elimina la información de emparejamiento, no se producirá la conexión con dispositivos Bluetooth.

- 1. Pulse el botón **POWER** para apagar la unidad.
- 2. Mientras mantiene pulsado el botón **PAIRING** de esta unidad, pulse de nuevo el botón **POWER** para encender la unidad.

Cuando aparezca ERASING en la pantalla, deje de pulsar el botón **PAIRING** de la unidad.

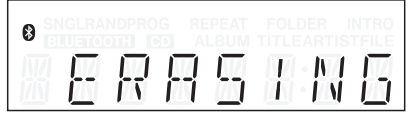

Una vez que la información de emparejamiento haya sido eliminada, la unidad volverá a funcionar normalmente.

# <span id="page-26-0"></span>**Mensajes operativos**

Los mensajes siguientes aparecen en la pantalla principal de acuerdo al funcionamiento de esta unidad. **Mensaje Significado Respuesta** -AUX- AUX IN está seleccionado como la fuente activa. CANCELED Una operación ha sido cancelada. -CLEAR- Todos los programas han sido cancelados. CLOSE La bandeja de discos se está cerrando. CONNECT La unidad está conectada con un dispositivo Bluetooth. ERASING | Todos los datos de emparejamiento están siendo borrados. NO DISC No hay ningún disco o el disco no puede ser verificado.  $NO$  FILES  $\parallel$  El CD de datos no contiene ficheros que puedan ser reproducidos. Introduzca un disco que contenga ficheros reproducibles. NO NAME No hay datos del músico o datos de fichero que puedan ser visualizados. NO PAIR La unidad no está emparejada con ningún dispositivo Bluetooth.  $NO$  TITLE  $\parallel$  No hay datos de título que puedan ser visualizados. OPEN La bandeja de discos está abierta. PAIRED El emparejamiento ha sido correcto.

# **Mensajes de aviso**

(parpadea) Se está produciendo el emparejamiento.

TOC READ Un fichero está siendo procesado. No extraiga el disco.

PAIRING

Si una operación no puede ser ejecutada, aparecerá uno de los mensajes siguientes durante dos segundos y después desaparecerá.

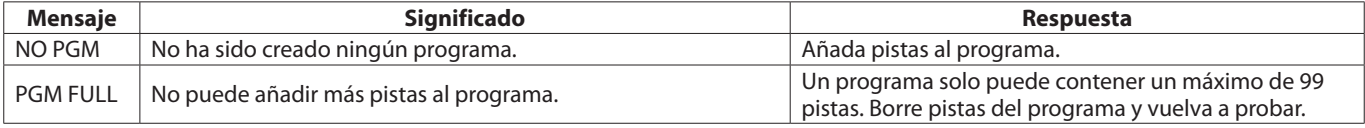

# **Mensajes de error**

Si aparece uno de los mensajes de error siguientes, consulte lo que indica en la columna de respuesta y trate de resolverlo. Si eso no soluciona el problema, póngase en contacto con un servicio técnico TASCAM.

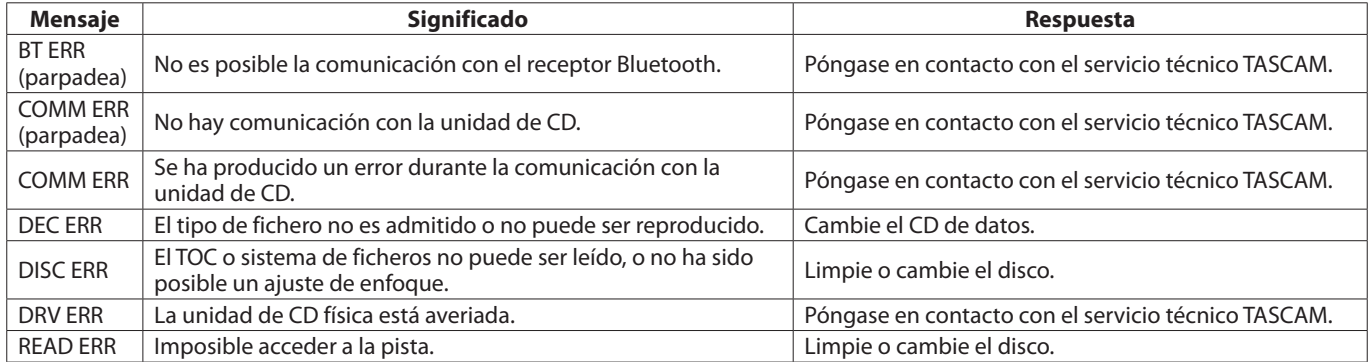

# <span id="page-27-0"></span>7 – Resolución de problemas

Si detecta algún problema en la unidad, compruebe primero los puntos siguientes antes de contactar con el servicio técnico. Si tras realizar lo que indicamos a continuación, el problema sigue ahí, póngase en contacto con el comercio en el que adquirió esta unidad o un servicio técnico TASCAM.

# 8 **La unidad no se enciende**

 $\rightarrow$  ; Está totalmente introducido el enchufe en una salida de corriente operativa?

# ■ La unidad no responde al mando a distancia.

- Compruebe que las pilas estén correctamente instaladas en el mando a distancia.
- Si las pilas están gastadas, sustitúyalas.

# 8 **No hay sonido**

- ◆ Confirme las conexiones con el sistema de monitorización.
- $\rightarrow$  Confirme el volumen del amplificador y los ajustes.

# 8 **Ruidos no deseados.**

¿Están todos los cables correctamente conectados y en perfecto estado?

# ■ No puede reproducir un CD.

- Si está usando un CD de datos con ficheros MP3, confirme que la velocidad de bits del fichero sea compatible con esta unidad.
- ¿Está el disco dañado o sucio?

# 8 **No puede reproducir todos los ficheros de un CD de datos.**

Asegúrese de que la unidad no esté en el modo de reproducción de carpeta.

# 8 **No puedo usar la reproducción programada.**

Asegúrese de que la zona de reproducción no esté ajustada a ALL PLAY. Para usar la reproducción programada con CD de datos, la

zona de reproducción debe estar ajustada a FOLDER.

# 8 **Hay saltos o ruidos en la señal audio.**

- ¿Hay alguna red LAN inalámbrica, otro dispositivo Bluetooth, un horno microondas o un dispositivo similar en las inmediaciones? Utilice esta unidad lo más lejos posible de ese tipo de aparatos.
- Reduzca la separación entre el dispositivo Bluetooth y esta unidad cuando los esté usando juntos. Pruebe también cambiando la posición del dispositivo Bluetooth y esta unidad.
- $\rightarrow$  Si está usando en su smartphone cualquier tipo de aplicación que no sea para la reproducción de señal audio, es posible que se produzcan saltos en el audio. Si ocurre esto, detenga dicha aplicación y deje operativa solo la de reproducción audio.
- 8 **Esta unidad no puede conectarse con el dispositivo o la transmisión entre ellas se corta.**
- e Confirme que el dispositivo Bluetooth esté encendido y que su función Bluetooth esté activada.
- e ¿Está el dispositivo Bluetooth muy lejos de esta unidad? ¿Hay una pared u otro obstáculo que interfiera con la correcta transmisión? Si el dispositivo Bluetooth está detrás de esta unidad, es posible que esta propia unidad bloquee la transmisión. Cambie la posición del dispositivo Bluetooth y de esta unidad.
- $\rightarrow$  Pruebe a apagar y volver a encender esta unidad.
- $\rightarrow$  Elimine el emparejamiento "CD-200BT" del dispositivo Bluetooth y siga después los pasos explicados en el apartado "Emparejamiento" para emparejarlos de nuevo.
- No puede realizar el emparejamiento con un **dispositivo.**
- $\rightarrow$  Compruebe que el dispositivo Bluetooth con el que esté tratando de hacer el emparejamiento admite A2DP y AVRCP.
- $\rightarrow$  Confirme que el dispositivo Bluetooth con el que quiera hacer la conexión sea capaz de comunicarse. Para más detalles, vea el manual de instrucciones de dicho dispositivo.
- $\rightarrow$  Apague tanto esta unidad como el dispositivo Bluetooth y vuelva a encenderlas, y pruebe de nuevo a realizar el emparejamiento después.
- $\rightarrow$  Apague cualquier otro dispositivo Bluetooth distinto al que esté intentando emparejar con esta unidad.
- e Elimine el emparejamiento "CD-200BT" del dispositivo Bluetooth y pruebe después el emparejamiento nuevamente.

# <span id="page-28-0"></span>**Valores medios**

# **Tipos de discos admitidos**

Discos CD, CD-R y CD-RW

(incluyendo discos de 12 cm, 8 cm y discos multisesión, así como discos con CD text)

## <span id="page-28-1"></span>**Formatos de ficheros de reproducción**

CD-DA: 44.1 kHz, 16 bits stereo MP2: 32/44.1/48 kHz, 32–384 kbps (CD de datos) MP3: 32/44.1/48 kHz, 32–320 kbps, VBR (CD de datos) WAV: 8/16/32/11.025/22.05/44.1/12/24/48 kHz, 16 bits (CD de datos)

# **Entrada y salida**

# **Entrada audio analógica**

# **Toma AUX IN**

Conector: clavija mini stereo de 3,5 mm Nivel entrada referencia: –20 dBV Nivel entrada máximo: –4 dBV Impedancia de entrada: 22 kΩ

# **Salida audio analógica**

# **ANALOG OUTPUT (UNBALANCED)**

Conector: RCA Impedancia de salida: 200 Ω Nivel salida referencia: –10 dBV (0.32 Vrms) Nivel salida máximo: +6 dBV (2.0 Vrms)

**Toma PHONES**

Conector: clavija stereo de 6.3 mm (1/4') Nivel salida máximo: 20 mW + 20 mW

(THD+N: 0.1%, 32 Ω)

# **Salida audio digital**

# **DIGITAL OUTPUT (COAXIAL)**

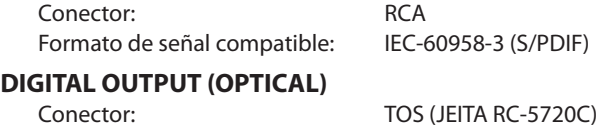

Formato de señal compatible: IEC-60958-3 (S/PDIF)

# **Rendimiento audio**

# **Respuesta de frecuencia**

20 Hz - 20 kHz ±1.0 dB (durante la reproducción, JEITA)

### **Relación señal-ruido (S/R)**

Superior a 90 dB (durante la reproducción, JEITA)

# **Distorsión armónica total**

Inferior a 0.01% (durante la reproducción, JEITA)

# **Rango dinámico**

Superior a 90 dB (durante la reproducción, JEITA)

# **Separación de canales**

Superior a 90 dB (durante la reproducción, JEITA)

# **Memoria de seguridad**

Los siguientes ajustes quedan memorizados incluso cuando la unidad está apagada.

- **•** Ajustes de indicación de tiempo y título
- **•** Modo de reproducción
- **•** Programa (cuando hay un CD cargado)
- **•** Carpeta activa (cuando hay un CD de datos cargado)
- **•** Fuente activa
- **•** Ajuste de función de reproducción repetida (ON/OFF)
- **•** Control de tono ON/OFF (CD)
- **•** Valor de control de tono (CD)
- **•** Información de emparejamiento Bluetooth (hasta 8 dispositivos)

# **Bluetooth**

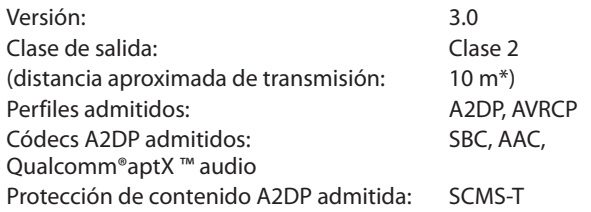

\*La distancia de transmisión es aproximada. Esta distancia puede variar dependiendo del entorno y las ondas electromagnéticas circundantes.

# <span id="page-29-0"></span>**General**

# **Alimentación**

CA 120 V, 60 Hz (EE.UU./Canadá) CA 230 V, 50 Hz (Reino Unido/Europa) CA 240 V, 50 Hz (Australia)

### **Consumo**

8 W (EE.UU./Canadá/Reino Unido/Europa) 9 W (Australia)

# **Esquema de dimensiones (L x A x P)**

481 x 94.5 x 298 (mm)

# **Esquema de dimensiones**

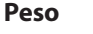

4.5 kg

**Rango de temperaturas de funcionamiento** 5 a 35° C

**Inclinación admisible para la instalación** 5° o menos

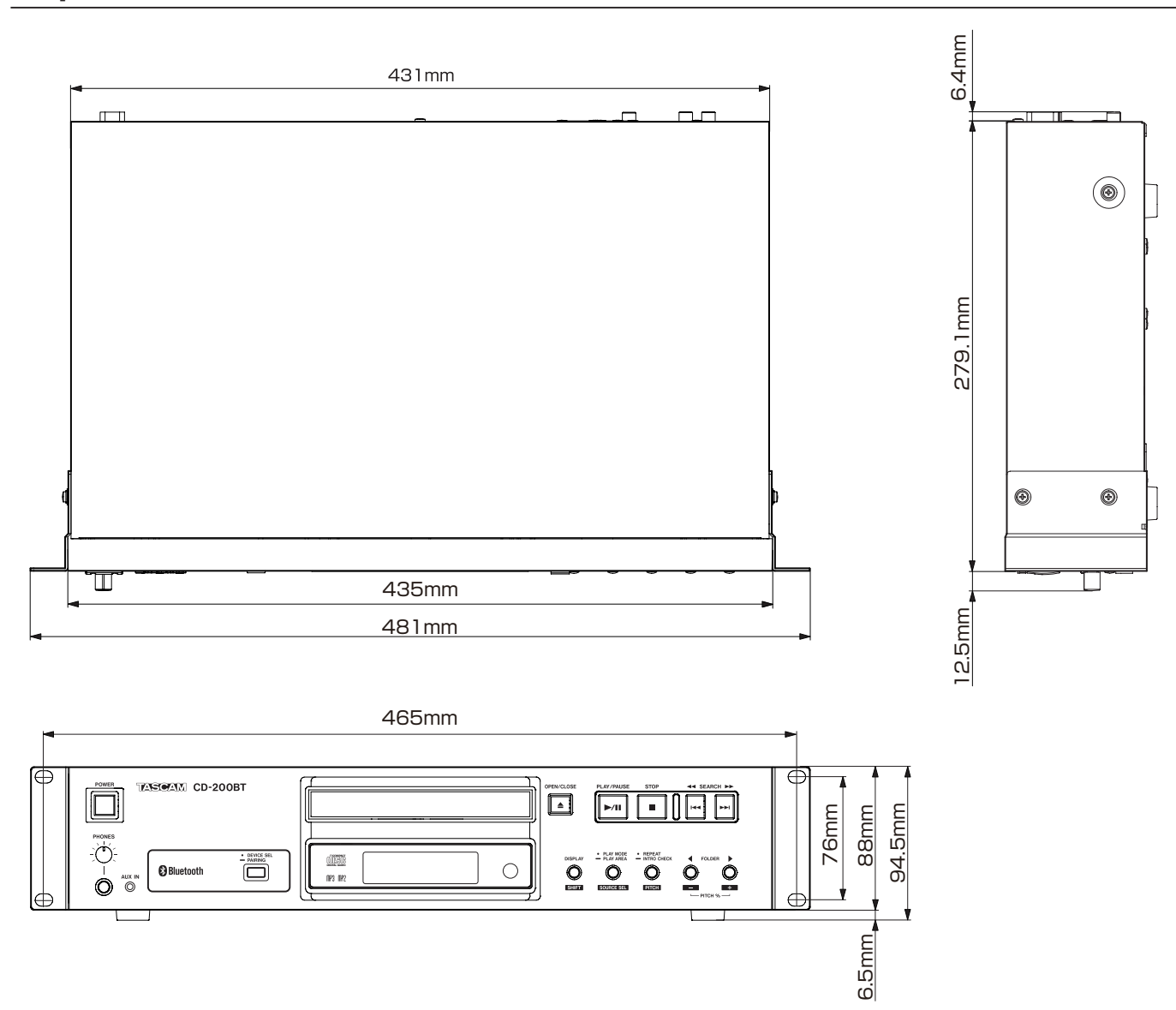

**•** Las ilustraciones y otras imágenes mostradas aquí pueden variar con respecto a las del aparato real.

**•** De cara a mejoras en el producto, tanto las especificaciones como el aspecto exterior están sujetos a cambios sin previo aviso.

# **TASCAM**

# **CD-200BT**

TEAC CORPORATION https://tascam.jp/jp/ Phone: +81-42-356-9143 1-47 Ochiai, Tama-shi, Tokyo 206-8530 Japon

TEAC AMERICA, INC. https://tascam.com/us/ Phone: +1-323-726-0303 10410 Pioneer Blvd., Unit #1, Santa Fe Springs, California 90670, U.S.A

TEAC UK LIMITED **https://www.tascam.eu/en/** Phone: +44-1923-797205 Luminous House, 300 South Row, Milton Keynes, Buckinghamshire, MK9 2FR, UK

TEAC EUROPE GmbH **https://www.tascam.eu/de/** Phone: +49-611-71580 Bahnstrasse 12, 65205 Wiesbaden-Erbenheim, Germany

TEAC SALES & TRADING(SHENZHEN) CO., LTD https://tascam.cn/cn/

Phone: +86-755-88311561~2 Room 817, Xinian Center A, Tairan Nine Road West, Shennan Road, Futian District, Shenzhen, Guangdong Province 518040, China